# **ГЛБО: вопросы обработки навигации**

Обработка навигации ГЛБО Rev. 202201

Дмитриев И.В. 31.01.2022

# Содержание

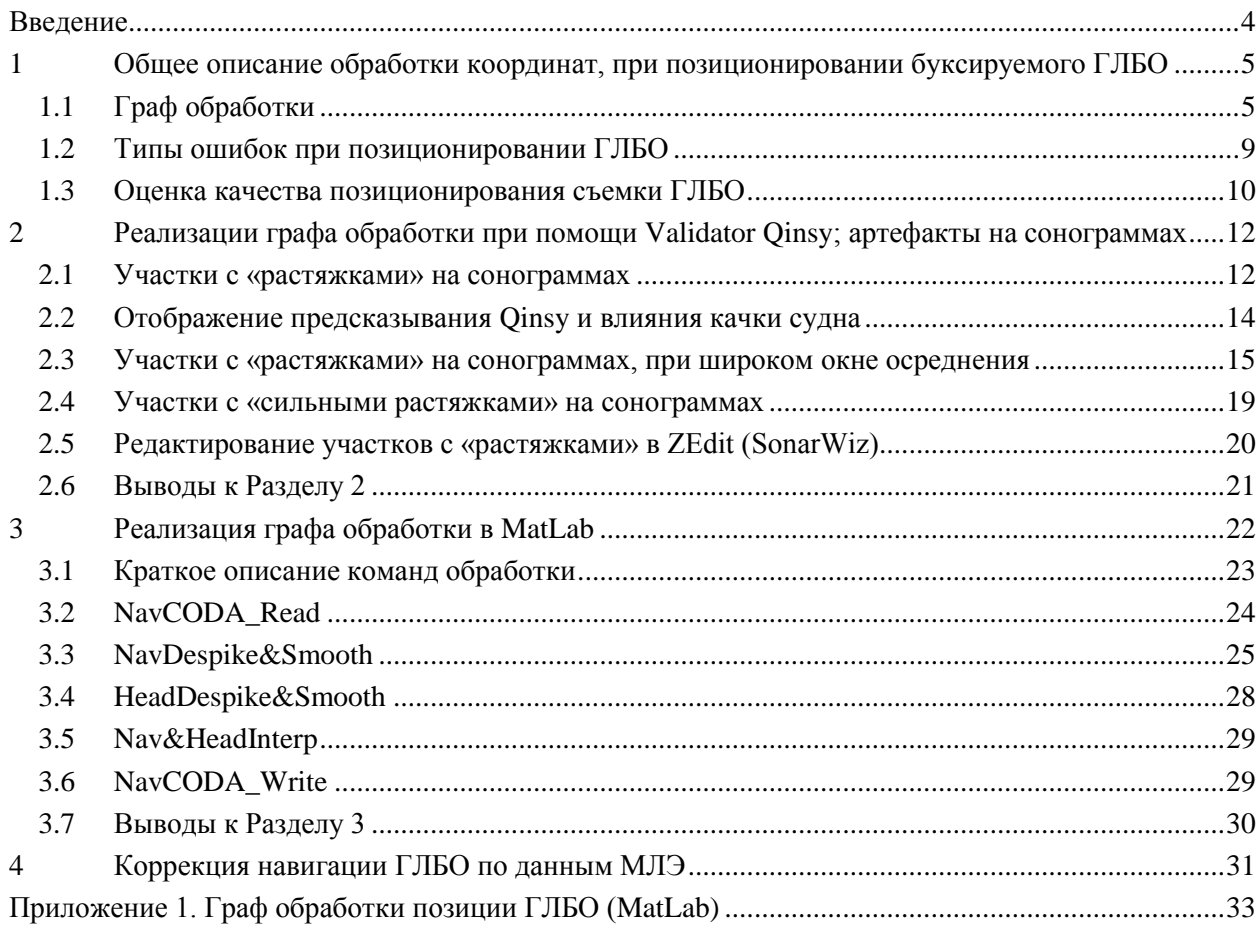

# *Список рисунков*

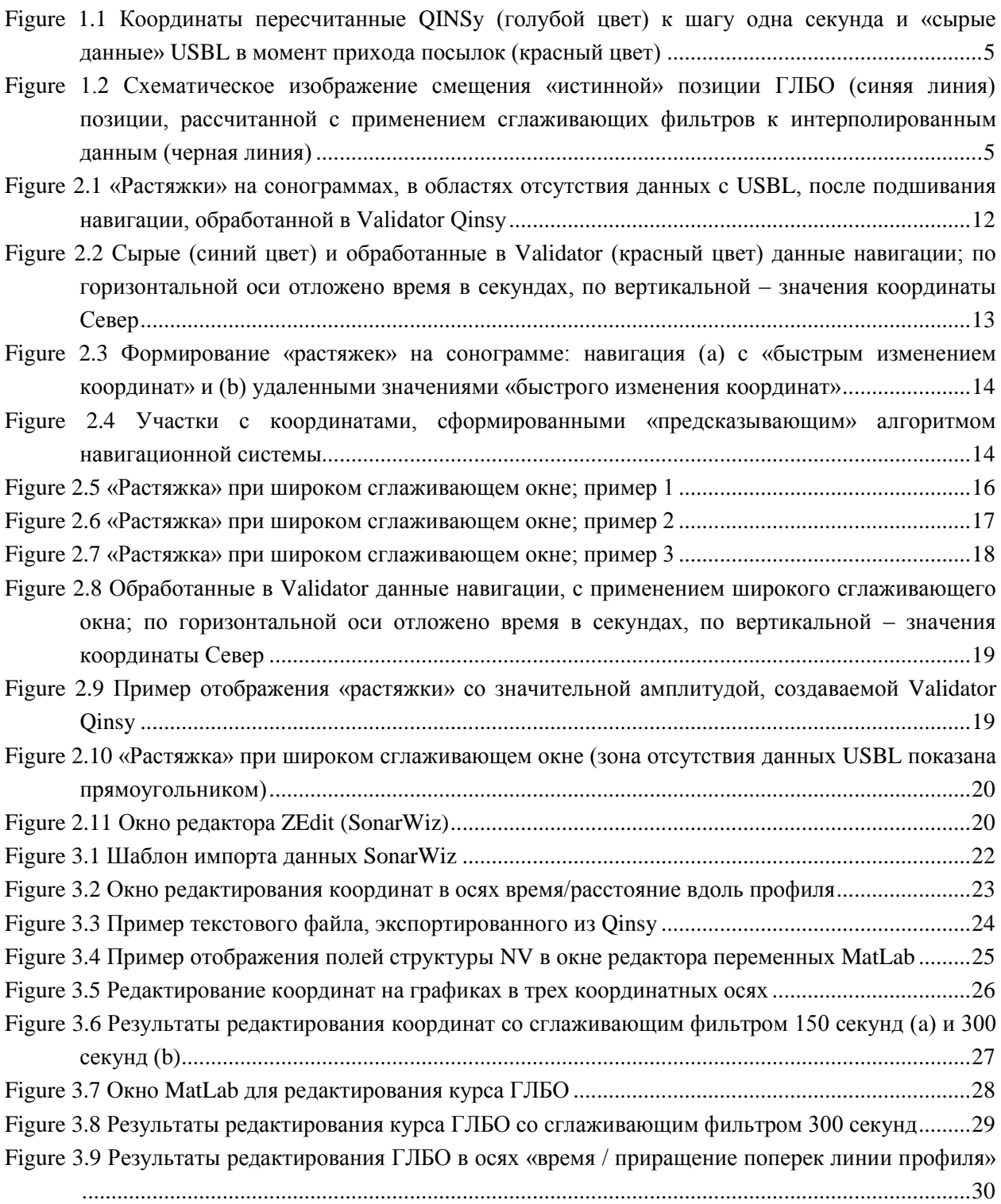

## *История ревизий*

31.01.2022 – Создание документа.

#### **Введение**

<span id="page-3-0"></span>В документе рассматривается обработка навигации буксируемого ГЛБО, при позиционировании с помощью маяка-ответчика USBL.

**В первом разделе** приводится общее описание графа обработки. Рассматриваются возможные пути корректирования навигации ГЛБО, обсуждается понятие «качество позиционирования съемки ГЛБО».

**Во втором разделе** рассматривается пример графа обработки с использованием Qinsy Validator. Описываются характерные артефакты – «растяжки», появляющиеся на сонограммах и на треках ГЛБО за счет обработки в Qinsy Validator. Также описаны другие артефакты, проявляющиеся на треках ГЛБО, – зоны экстраполяции предсказывающего алгоритма, осцилляции.

**Предупреждение!!! Текст ниже относится к конкретной последовательности отработки в Validator. Возможно, существуют способы осуществлять обработку без появления описанных артефактов.**

**В третьем разделе** рассматривается пример графа обработки, реализованный при помощи скрипта MatLab. Скрипт включает дополнительные эффективные процедуры обработки:

-- Экспорт координат в DWG, для идентификации участков с пропусками данных системы USBL непосредственно на сонограммах в SonarWiz;

-- Редакция координат ГЛБО в осях время-дистанция. Дистанция рассчитывается между «сглаженным идеальным треком ГЛБО» и «фактическим треком ГЛБО»; дистанция включает две компоненты – продольную и поперечную. За счет такого представления, на графиках времядистанция, четко отображаются «отскоки» в координатах ГЛБО [\(Figure](#page-29-1) 3.9) и другие характерные особенности.

**В четвертом разделе** описывается корректирование навигации ГЛБО по результатам сличения целей (характерных точек рельефа дна) на сонограммах и данных МЛЭ.

#### <span id="page-4-0"></span> $\mathbf{1}$ Общее описание обработки координат, при позиционировании буксируемого ГЛБО

Ниже приводится граф обработки координат буксируемого ГЛБО, применяемый при инженерных исследованиях. Основное внимание уделяется задачам, выполняемым на каждом шаге графа. Далее, в контексте шагов графа, рассматриваются типы ошибок при позиционировании ГЛБО; рассматривается природа ошибок, особенности их проявления и методы «уменьшения ошибок».

#### <span id="page-4-1"></span>Граф обработки  $1.1$

Пусть буксируемый ГЛБО позиционируется при помощи маяка-ответчика USBL. Мы принимаем, что позиция ГЛБО совпадает с позицией маяка-ответчика USBL (хотя чаще маяк крепится на буксировочный кабель и для получения позиции ГЛБО требуются дополнительные вычисления). Координаты ГЛБО задаются в осях Е/N. Курс ГЛБО, определяющий поворот пингов ГЛБО неизвестен или определяется по датчику Холла («магнитному компасу») со значительной погрешностью. Тогда, для обработки позиции ГЛБО может быть использован следующий граф.

## 1) Подготовка данных для обработки

Обычно, для обработки позиции ГЛБО, используются следующие данные: отметка времени, координаты E и N ГЛБО (определенные по USBL), координаты E и N точки буксировки ГЛБО (используются для вычисления курса ГЛБО).

В большинстве случаев используются не исходные отметки времени и позиция ГЛБО, полученные с USBL (время прихода посылки-отклика с USBL и позиция, определяемая по данному отклику), а результаты вычислений (интерполяции/предсказания) навигационной системы, приведенные ко времени с шагом 1 секунда. При этом, в вычислениях участвует множество «дополнительных» точек, полученных в результате математических вычислений (Figure 1.1), что приводит к некоторой некорректности расчетов. Например, в связи с особенностями алгоритма интерполяции/предсказания, происходит закономерное смещение позиции ГЛБО (для движения поперек профиля) при применении сглаживающих фильтров к «математически рассчитанным» данным (Figure 1.2).

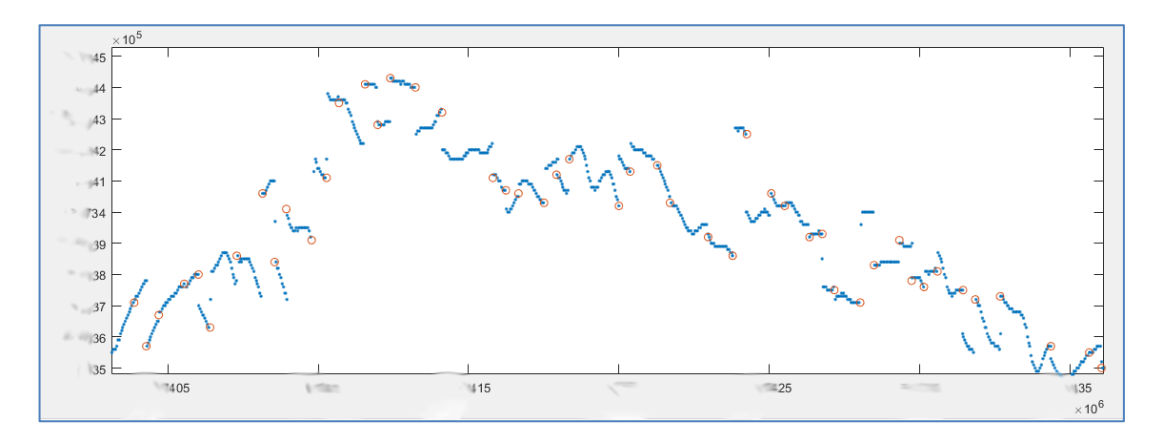

<span id="page-4-2"></span>Figure 1.1 Координаты пересчитанные QINSy (голубой цвет) к шагу одна секунда и «сырые данные» USBL в момент прихода посылок (красный цвет)

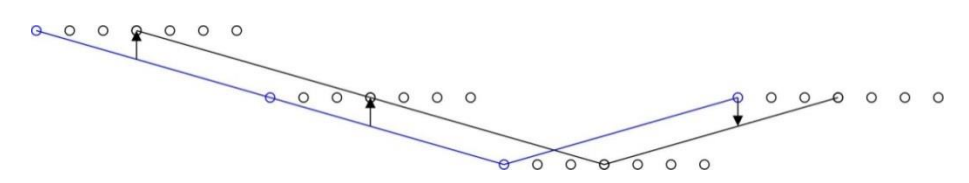

<span id="page-4-3"></span>Figure 1.2 Схематическое изображение смещения «истинной» позиции ГЛБО (синяя линия) позиции, рассчитанной с применением сглаживающих фильтров к интерполированным данным (черная линия)

## *2) Удаление грубых ошибок (выбросов в координатах ГЛБО)*

Данная операция обычно выполняется вручную, с визуальной идентификацией как единичных «вылетов» позиции ГЛБО, так и участков для которых позиция ГЛБО сильно отличается от общей закономерности.

#### *3) Маркирование участков слабо-обусловленных координат ГЛБО*

Если на некотором участке координаты ГЛБО отсутствуют (нет данных с USBL или координаты удалены как «грубая ошибка»), при этом участок **достаточно протяженный** (движение ГЛБО может отличаться от «относительно прямолинейного» движения), то можно говорить о «слабо-обусловленных координатах» для данного участка.

Значения «слабо-обусловленных координат», обычно вычисляют при помощи линейной интерполяции на шаге 5 графа обработки. Такие значения определяют положение ГЛБО в первом приближении и могут содержать относительно большую систематическую погрешность, за счет уклонения фактической траектории ГЛБО от вычисленной. При этом сонограмма ГЛБО для такого участка, содержит всю информацию об объектах и структуре дна.

Разумным представляется маркирование участков со «слабо-обусловленными координатами» для последующего визуального анализа: если искомых объектов или структур на выделенном участке нет, то ошибкой позиционирования ГЛБО можно пренебречь; при наличии искомых объектов, их позиция потребует уточнения. Такое уточнение можно выполнить или при помощи повторной съемки или привязкой показаний ГЛБО к показаниям оборудования с более точным позиционированием (например, набортного МЛЭ).

Визуально, маркирование участков со «слабо-обусловленными координатами» удобно осуществлять при помощи отрисовки координат ГЛБО (после удаления грубых ошибок) на сонограмме ГЛБО. Примеры отрисовки показаны на [Figure](#page-15-0) 2.5, [Figure](#page-16-0) 2.6[, Figure](#page-17-0) 2.7.

#### *4) Уменьшение случайной и высокочастотной ошибок (сглаживание координат ГЛБО)*

На данном шаге выполняется уменьшение уровня случайного и «относительно высокочастотного» шума в позиции ГЛБО при помощи медианного и/или усредняющего фильтров.

Таким высокочастотным шумом могут выступать:

-- аппаратурная погрешность USBL, которая рассматривается как случайный высокочастотный шум с нормальным распределением, по отношению к достаточно гладкому «истинному» треку ГЛБО;

-- неполная компенсация качки судна, вызывающая относительно высокочастотные (с периодом по времени – 3-8 секунд) осцилляции в позиции ГЛБО, которые совпадают с периодом качки (наличие таких осцилляций, часто предполагает и наличие систематической ошибки установочных углов USBL или MRU);

-- неполная компенсация работы авторулевого, вызывающего плавные осцилляции курса судна с периодом 20 и более секунд.

#### *5) Интерполяция координат по USBL ко времени пингов ГЛБО*

На данном шаге, координаты ГЛБО по USBL от моментов прихода посылок USBL пересчитываются ко времени пингов ГЛБО. Предполагается, что при штатной работе оборудования, координаты ГЛБО по USBL приходят достаточно часто, что бы «фактическое» положение ГЛБО можно было рассчитать как линейную интерполяцию. Исключение составляют участки, где данные USBL отсутствуют или удалены – линейная интерполяция для них даст «слабо-обусловленные координаты».

Хорошим решением, вместо линейной интерполяции, представляется объединение данного шага со сглаживанием координат, – в скользящем окне фильтра вычисляются значения координат для пингов ГЛБО. При этом ширина окна сглаживающего фильтра будет косвенно определять величину участков, на которых движение ГЛБО «относительно прямолинейно» и отсутствующие данные о позиции ГЛБО могут быть интерполированы. Для участка, с отсутствием данных USBL, ширина которого превышает ширину окна сглаживающего фильтра, получаем «слабообусловленные координаты»; координаты для пингов ГЛБО на таких участках вычисляются не «в слаживающем окне», а отдельной процедурой линейной интерполяции.

#### *6) Итерационное уменьшение систематической ошибки координат ГЛБО*

Систематическая ошибка может вызваться, например, неполной компенсацией установочных углов USBL, которая вызывает сдвиг позиции ГЛБО, относительно направления движения судна и осцилляции в позиции ГЛБО. Также систематическая ошибка может вызываться: ошибкой определения выносов оборудования или метацентра судна; ошибкой определения установочных углов MRU; ошибкой определения скорости звука (то есть ошибкой в величинах, используемых при вычислении координат ГЛБО по USBL).

Данный тип ошибки, может быть выявлен непосредственно из навигационных данных только на этапе калибровки навигационного оборудования. Во время выполнения съемки, ошибка проявляется при сличении профилей съемки ГЛБО с соседними профилями – наблюдается закономерный сдвиг целей на встречных курсах судна (поскольку коррекция за курс ГЛБО, приводящий к повороту пингов, еще не вносилась, то рассматриваем только цели, расположенные в области надир-зоны). Также ошибка может быть выявлена при сличении положения объектов на дне, зафиксированных разным оборудованием, например ГЛБО и МЛЭ. Такой методом выявления систематической ошибки обуславливает применение итераций при ее удалении, когда для определенного набора данных (результатов съемки по различным геофизическим профилям и различной аппаратурой) подбираются такие поправки к величинам, используемым при вычислении координат ГЛБО по USBL, что результаты съемки становятся непротиворечивыми (объекты на разных профилях и аппаратуре начинают «сходиться»).

## *7) Расчет курса ГЛБО; операции: удаление выбросов, интерполяция, удаление случайной и высокочастотной ошибок*

При позиционировании ГЛБО важными являются не только координаты самого ГЛБО, но и его курс, который определяет угол поворота пингов ГЛБО, относительно каждой точки координат (значения крена и дифферента ГЛБО пока не рассматриваем и предполагаем, что они равны нулю). Так, при углах отклонения от курса 1-2 градуса, смещение на краях сонограммы с раскрытием 100 метров будет составлять 1.7-3.5 метра.

Точное описание модели требует детальных знаний о строении буксировочного кабеля (механические характеристики, характер свива, вес и др.), характеристиках течения на разных глубинах, гидродинамике и иных характеристиках буксируемого устройства. Поэтому, на практике применяются приближенные (оценочные) методы расчета курса ГЛБО. Приведем несколько возможных методов расчета курса:

-- Курс измеряется по показаниям датчика Холла (который выполняет функции компаса и электронного наклономера), находящегося на борту ГЛБО. Для этого, перед съемкой необходимо откалибровать датчик Холла, установленный в ГЛБО, в магнитном поле Земли района работ, что не всегда выполняется/возможно. При очень малых дистанциях до судна, магнитное поле судна начинает влиять на показания датчика и их стоит рассматривать критически;

-- Курс вычисляется как касательная к треку ГЛБО в каждый момент времени (course made good). Если при данном методе расчетов имеет место снос ГЛБО и буксировочного кабеля течением, то курс определяется не верно;

-- Курс рассчитывается как направление от позиции ГЛБО на точку буксировки. Здесь предполагается, что буксировочный кабель вытянут прямолинейно и на конечном участке его направление совпадает с направлением на точку буксировки. При маневрах судна, вызывающих относительно большой изгиб буксировочного кабеля в горизонтальной плоскости, описанный метод вычисления курса ГЛБО приводит к значительным ошибкам и не может быть использован;

-- Выполняется моделирование буксировочного кабеля в том или ином приближении. Например, моделирование буксировочного кабеля системой стержней, соединенных шаровыми шарнирами, с вычислением курса ГЛБО по направлению последнего стержня;

-- В порядке бреда возможно закрепление двух USBL на буксировочном кабеле с дистанцией 25- 50 метров. При правильной настройке оборудования и обработке это, с одной стороны, может уменьшить количество «участков, где данные USBL отсутствуют или удалены», с другой стороны – позволит определить курс сегмента буксировочного кабеля, расположенного непосредственно перед ГЛБО.

Например, пусть исходя из условий съемки, курс ГЛБО рассчитывается как «направление от позиции ГЛБО на точку буксировки». Пред расчетом такого направления, для координат точки буксировки необходимо выполнить те же шаги графа обработки, что и при обработке позиции ГЛБО:

а) удаление выбросов в позиции точки буксировки;

б) удаление случайной и высокочастотной ошибок (сглаживание координат точки буксировки);

в) пересчет координат точки буксировки ко времени пингов ГЛБО;

г) удаление систематической ошибки для координат точки буксировки (если применимы поправки, найденные для навигационной системы ранее).

Поскольку точка буксировки находится непосредственно на судне, то выбросы и систематическая ошибка координат точки буксировки обычно малы и не требуют коррекции. Перед вычислением курса ГЛБО, координаты точки буксировки необходимо сгладить, что бы убрать смещения от качки судна – на практике, такие колебания точки буксировки будут гаситься системой «вода-кабель» и не будут оказывать влияния на курс ГЛБО (за исключением очень малых длин кабеля). При этом из трека точки буксировки, визуально должна убираться компонента соответствующая качке судна. Также, координаты ГЛБО, на шаге графа 4, должны быть достаточно сглажены, что бы избежать влияния на курс ГЛБО «неполной компенсации качки судна».

## *8) Определение добавочного угла к курсу ГЛБО на каждом профиле*

Если течение на площади исследования постоянно, то изгиб кабеля в горизонтальной плоскости, при относительно постоянной длине буксировочного кабеля, тоже будет примерно постоянным. При вычислении курса ГЛБО как «направления от позиции ГЛБО на точку буксировки», для компенсации изгиба кабеля необходимо будет добавить постоянную величину для всего профиля. Причем эта величина, вероятно, будет различаться для встречных направлений съемки; назовем эту величину «*добавочным углом*». При медленном изменении течения добавочный угол также будет медленно изменяться. Если условия течения на площади исследования изменяются, или сильно изменяется длина буксировочного кабеля, то «добавочный угол» не будет выражен явно (однако может быть оценен некоторый «усредненный» добавочный угол).

При других методах вычисления курса ГЛБО также может возникать некоторая «постоянная компонента» в ошибке определения курса по профилю, которая может быть скомпенсирована при помощи «добавочного угла».

Поиск такого угла, осуществляется при сличении одинаковых целей на соседних профилях ГЛБО или на данных ГЛБО и МЛЭ.

## *9) Маркирование/коррекция «ошибки модели» расчета курса ГЛБО*

Для каждого из рассмотренных выше методов расчета курса ГЛБО, характерны ограничения, при выходе за которые метод перестает работать хорошо. Например, если курс рассчитывается как направление от позиции ГЛБО на точку буксировки, то таким ограничением является прямолинейность буксировочного кабеля; если маневры судна вызывают сильный изгиб кабеля, то курс рассчитывается с большой ошибкой. Участки с нарушением ограничений (и, соответственно, большой погрешностью модели) будем называть участками «ошибки модели расчета курса ГЛБО».

Визуально, маркирование участков с «ошибками модели» удобно осуществлять при помощи отрисовки координат ГЛБО, в области нарушения ограничений. Например, отрисовывать координаты ГЛБО на участках, где изменение курса судна выходит за допустимые пределы. Таким образом, при анализе сонограммы, участки с «ошибками модели» будут хорошо видны.

Корректировать «ошибку модели» можно используя другую, как правило более сложную, модель расчета курса ГЛБО. Наиболее результативным методом коррекции «ошибки модели» курса ГЛБО, является коррекция курса ГЛБО по сличению положения целей, зафиксированных разным оборудованием (при условии, что модель «вычисления курса» не применяется к расчетам со вторым оборудованием). Например, сличение характерных особенностей морского дна для буксируемого ГЛБО и установленного на судне МЛЭ; при этом **KVDC** ГЛБО изменяется/подбирается так, чтобы характерные черты морского дна совпадали на сонограмме ГЛБО и данных МЛЭ.

#### 10) Подготовка данных для прошивки в файлы ГЛБО

На данном шаге, сглаженные координаты с отметками времени могут экспортироваться в текстовый файл и, далее, прошиваться в данные ГЛБО при помощи специальных утилит (например, NavInjectorPro для SonarWiz). Обычно для экспорта используются следующие данные: отметка времени, координаты Е и N ГЛБО, курс ГЛБО.

#### 11) Контроль координат и курса ГЛБО по «сходимости целей»

На данном шаге графа обработки, производится сличение целей (характерных особенностей) на профилях съемки ГЛБО, для оценки ошибки позиционирования (расхождения целей). Сличение может выполняться:

-- с соседними профилями съемки ГЛБО;

-- с результатами измерений иного оборудования, например ГЛБО и МЛЭ.

#### <span id="page-8-0"></span> $1.2$ Типы ошибок при позиционировании ГЛБО

Выделим несколько типов ошибок при позиционировании ГЛБО, имеющих различную природу и характер проявления:

1) Точность параметров системы USBL, используемой для расчета положения ГЛБО. При ошибках в параметрах системы USBL возникает систематическая ошибка позиционирования ГЛБО, которая может быть выявлена по «схождению целей». Наличие систематической ошибки определяет общее качество настройки системы USBL. Параметры системы USBL (например, установочные углы USBL и MRU, значения выносов) могут быть откорректированы при обработке данных так, что бы обеспечить «схождение целей»; для этого необходимо произвести перерасчет позиции USBL с подбором параметров системы, направленный на минимизацию невязок для «схождения целей».

2) Грубые ошибки USBL и отсутствие данных с USBL. Приводят к появлению участков, на которых координаты ГЛБО неизвестны. Данные ошибки являются результатом влияния «нештатных» процессов на данные USBL. Например, такое влияние могут оказывать:

- -- электрические помехи, приводящие к сбоям в работе оборудования;
- -- сбои синхронизации;
- -- влияние окружающей среды, приводящее к множественным отражениям или рассеянию сигнала (пузырьки, кильватерная струя);
- -- разрял батареи маячка-ответчика или его значительное улаление, приволяшее к слабому сигналу:
- -- большой угол между апертурной решеткой USBL, установленного на судне, и положением маяка-ответчика

Если участки с «отсутствием данных USBL» относительно малы, то для них допустима линейная интерполяция координат, поскольку движение буксируемого ГЛБО относительно прямолинейно. Если участки велики, то координаты на них «слабо-обусловлены» и могут содержать относительно большую систематическую погрешность, за счет уклонения траектории ГЛБО от предполагаемой. Такие участки имеет смысл маркировать и, при необходимости, проводить для них уточнение позиции ГЛБО. Причины, приводящие к грубым ошибкам USBL, желательно выявлять и устранять на этапе калибровок.

3) Аппаратурная погрешность USBL и недостаточно точная отработка других сенсоров (MRU, Gyro), приводящие к «случайной» и «высокочастотной» ошибкам. Такие ошибки являются характеристикой самой системы позиционирования и, в большинстве случаев, могут быть уменьшены при помощи сглаживания, поскольку движение буксируемого ГЛБО относительно прямолинейно.

4) Погрешность модели расчета курса буксируемого ГЛБО. Данная специфическая погрешность обусловлена тем, что курс ГЛБО не измеряется, а рассчитывается по косвенным данным. Неправильная оценка курса ГЛБО приводит к смещению целей при удалении от надира. При нарушении ограничений принятой математической модели, результаты вычислений сильно отличаются от фактического курса ГЛБО. Для уменьшения данной погрешности, необходимо выдерживать условия, при которых модель остается рабочей (например, условие прямолинейности буксировочного кабеля в горизонтальной плоскости, за счет максимально прямолинейного движения судна). При «нарушении ограничений модели», можно говорить о том, что курс буксируемого ГЛБО для таких участков «слабо-обусловлен»; такие участки имеет смысл маркировать и, при необходимости, проводить для них уточнение курса ГЛБО.

#### <span id="page-9-0"></span> $1.3$ Оценка качества позиционирования съемки ГЛБО

При оценке качества позиционирования сонарной съемки следует различать понятия «точность позиционирования ГЛБО» и «точность соответствия положения объектов на дне и на сонограмме».

Как показано выше, при позиционировании ГЛБО имеет место несколько типов ошибок различной природы и с различным «характером» (математическим описанием) проявления. Разумным представляется анализировать и оценивать каждый тип ошибок позиционирования ГЛБО отдельно, это:

- -- определение точности параметров системы USBL и описание коррекции параметров (на основе «схождения целей»);
- -- выделение участков со «слабо-обусловленными» координатами ГЛБО и уточнение координат для этих участков (или выполнение повторной съемки);
- -- оценка величин «случайной» и «высокочастотной» ошибок для координат ГЛБО и уменьшение величины ошибки при помощи сглаживающих фильтров;
- -- выделение участков со «слабо-обусловленным» курсом ГЛБО и уточнение курса для этих участков (или выполнение повторной съемки).

На практике, контроль качества позиционирования осуществляется путем проверки сонограмм на «сходимость целей». При этом сходимость целей рассчитывается между соседними сонограммами или сонограммой и данными МЛЭ. В первом случае качество позиционирования будет оцениваться для всей съемки ГЛБО, во втором - можно оценивать качество позиционирования для каждой сонограммы в отдельности.

Для каждой сонограммы, точность позиционирования в зоне близкой к надиру должно быть выше, чем на границах сонограммы. Это происходит за счет погрешности определения курса ГЛБО - при удалении от надира, погрешность определения положения цели увеличивается. Однако, присутствие систематической ошибки (возникающей за счет ошибки в параметрах системы USBL), может «скомпенсировать ошибку» уменьшив ее для некоторой полосы на одной стороне сонограммы. Соответственно, на другой стороне сонограммы произойдет увеличение суммарной ошибки.

Описание «сходимости целей» как «случайного процесса с нормальным распределением» спорно; соответственно, спорным является применение таких параметров как математическое ожидание и дисперсия (не совсем понятен их физический смысл, при описании точности позиционирования). Более наглядным, при описании «сходимости целей», представляется гистограмма частостей дистанции между одинаковыми целями (на соседних профилях ГЛБО или при сравнении данных ГЛБО с МЛЭ). Однако, для ее построения необходим анализ достаточно большого числа целей, распределенных относительно равномерно по площади сонограммы. При построении такой гистограммы, модальная часть будет сформирована суммой следующих ошибок позиционирования: (1) систематическая ошибка точности параметров системы USBL. (2) аппаратурная погрешность USBL и недостаточно точная отработка других сенсоров. На асимптотах гистограммы могут оказаться измерения, соответствующие зонам: (1) слабообусловленных координат USBL, (2) с ошибкой модели расчета курса ГЛБО.

Описанная гистограмма частостей отражает распределение «сходимости целей» для съемки ГЛБО (или для отдельной сонограммы); по ней может быть определено модальное значение ошибки и максимальное значение ошибки при вероятности 95%.

## <span id="page-11-0"></span>**2 Реализации графа обработки при помощи Validator Qinsy; артефакты на сонограммах**

В текущем разделе рассмотрены артефакты («растяжки», зоны экстраполяции предсказывающего алгоритма, осцилляции) появляющиеся на сонограммах, при обработке позиции ГЛБО с использованием Validator Qinsy и причины их вызывающие.

В качестве примера использованы данные гидролокационной съемки по маршруту для прокладки подводного кабеля. Съемка выполнялась буксируемым ГЛБО ET4200; позиционирование осуществлялось с помощью USBL. Сбор навигационных данных выполнялся в системе Qinsy. Обработка позиции буксируемого ГЛБО выполнялась в Validator Qinsy в осях E/N, при этом были реализованы следующие шаги графа обработки:

-- удаление единичных выбросов и участков, для которых координаты ГЛБО сильно отличаются от общей закономерности;

-- интерполяция координат внутри «дырок», образованных на первом шаге;

-- обработка участков, на которых отсутствуют данные USBL (при съемке происходила периодическая потеря сигнала USBL);

-- сглаживание координат ГЛБО при помощи скользящего окна;

-- сглаживание координат точки буксировки ГЛБО;

-- расчет курса ГЛБО, как направления от ГЛБО на точку буксировки;

-- экспорт координат и курса ГЛБО в текстовый файл (время, E, N, курс).

Обработка сонограмм ГЛБО осуществлялась в SonarWiz. Координаты и курс ГЛБО подгружались в SonarWiz к сонограммам, из подготовленного текстового файла при помощи утилиты NavInjectorPro.

## <span id="page-11-1"></span>**2.1 Участки с «растяжками» на сонограммах**

Основная проблема, при обработке навигации ГЛБО, состояла в появлении на сонограммах, с обработанной навигацией, участков с «растяжками» [\(Figure](#page-11-2) 2.1); на исходных сонограммах, подгруженных с «сырой» навигацией, такие растяжки отсутствовали. При анализе данных было выяснено, что участки «растяжек» связаны с отсутствием, в моменты их прохождения, данных USBL (ошибка позиционирования типа «Грубые ошибки USBL и отсутствие данных с USBL»).

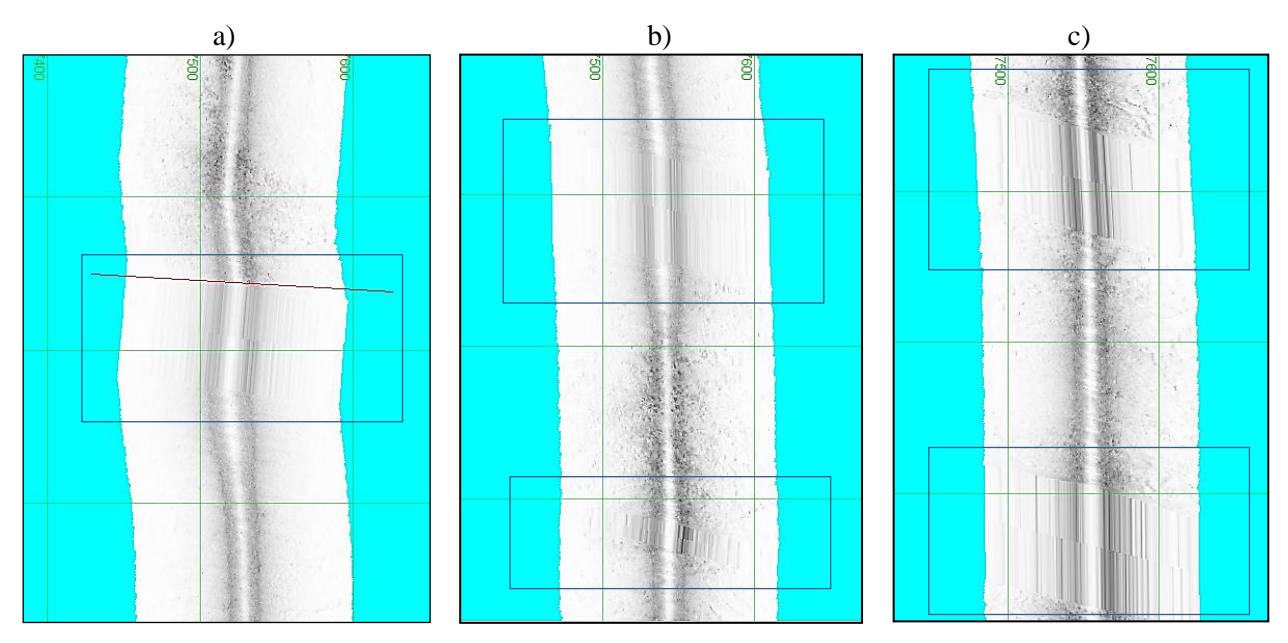

<span id="page-11-2"></span>Figure 2.1 «Растяжки» на сонограммах, в областях отсутствия данных с USBL, после подшивания навигации, обработанной в Validator Qinsy

Что бы понять причину появления «растяжек», отобразим график, на горизонтальной оси которого отложено время в секундах, а на вертикальной – координата в направлении N [\(Figure](#page-12-0) [2.2\)](#page-12-0). На графике синим цветом покажем точки с «сырыми» данными, а красным цветом – результаты обработки в Validator Qinsy.

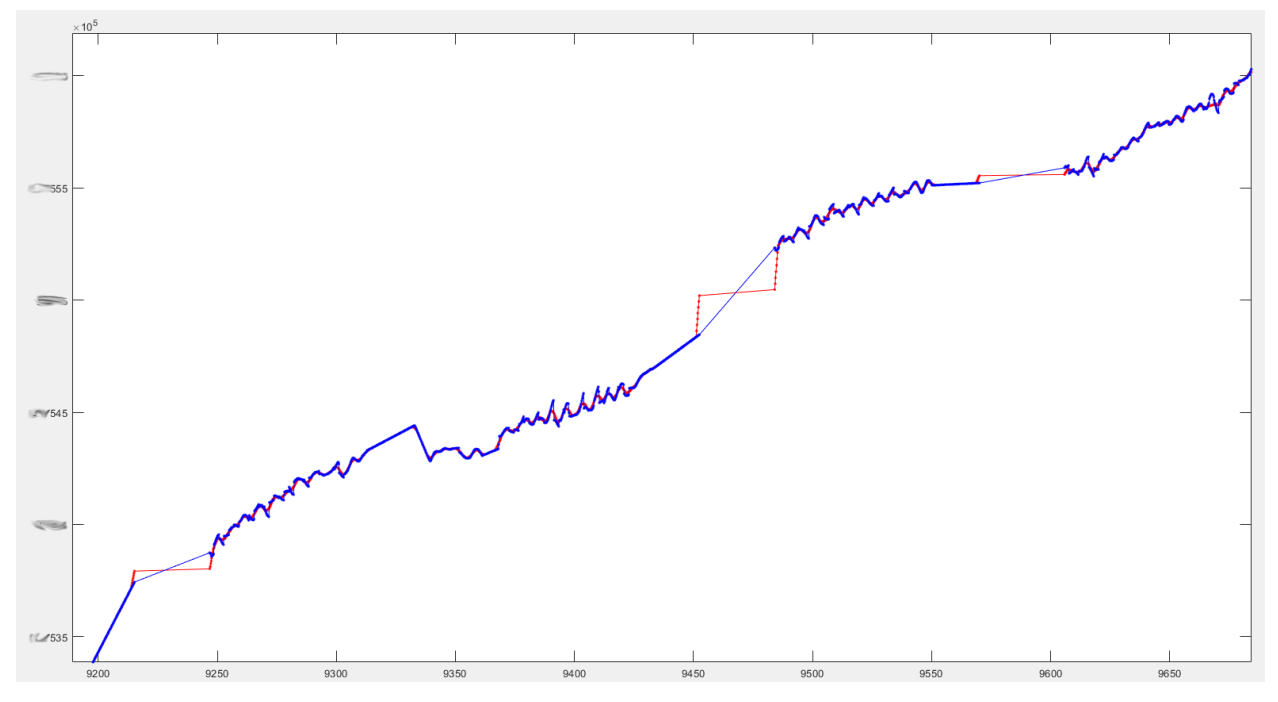

<span id="page-12-0"></span>Figure 2.2 Сырые (синий цвет) и обработанные в Validator (красный цвет) данные навигации; по горизонтальной оси отложено время в секундах, по вертикальной – значения координаты Север

На [Figure](#page-12-0) 2.2 четко выделяются артефакты (красные точки), появившиеся при обработке. В пределах артефактов происходит быстрое изменение координаты N за малый промежуток времени, далее длительный промежуток времени координаты N практически не изменяются (горизонтальный участок графика), после этого снова происходит быстрое изменение координаты N за малый промежуток времени. Такие изменения определяют форму «растяжек» на сонорамме – растянутый участок с низкой плотностью пингов ГЛБО, участок в центре с большой плотностью пингов ГЛБО, далее следующий участок с низкой плотностью пингов ГЛБО.

Вероятно, причиной артефактов является реализация работы фильтров в Validator, когда на границе «дырок» (участков, где отсутствуют данные USBL) происходит экстраполяция, выражающаяся в относительно быстром изменении координат и относительно медленном изменении времени. При этом утилита NavInjectorPro размещает все оставшиеся (за время прохождения зоны растяжки) пинги ГЛБО в центре зоны, которому соответствует большой промежуток времени.

Данное предположение подтверждается [Figure](#page-13-1) 2.3. В левой части показана сонограмма, к которой подшита навигация обработанная в Validator; в правой части – сонограмма, к которой подшита та же навигация, но с удаленными значениями с «быстрым изменением координат». Как видно из [Figure](#page-13-1) 2.3, в правой части «растяжка» отсутствует; вероятно, NavInjectorPro, при подшивании координат, выполнил интерполяцию с равномерным шагом для координат и времени, в пределах участков, где отсутствуют данные USBL.

Данный метод «удаления растяжек» применялся ко всем профилям съемки ГЛБО – в Validator вручную отыскивались участки, с изменением плотности точек на единицу расстояния («быстрым изменением координат»), после чего соответствующие значения удалялись. После загрузки в SonarWiz выполнялся просмотр сонограммы на предмет наличия «растяжек», и, в случае их присутствия, проводился повторный поиск участков с «быстрым изменением координат» в Validator и удаление соответствующих значений.

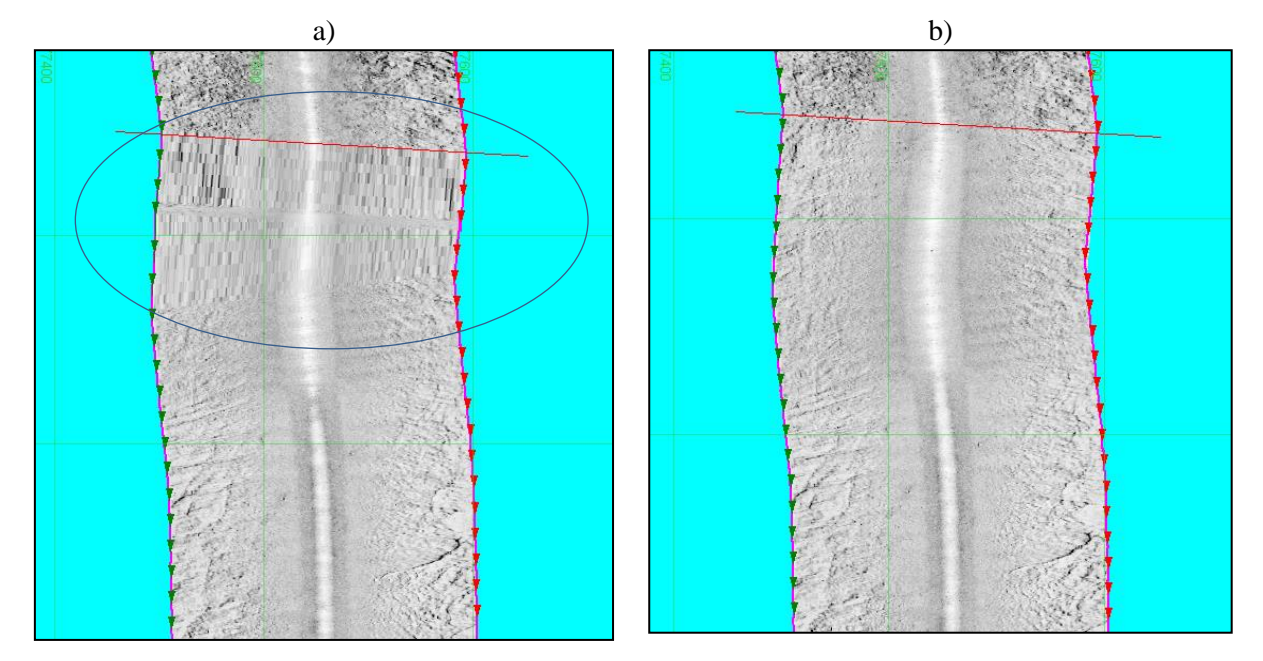

<span id="page-13-1"></span>Figure 2.3 Формирование «растяжек» на сонограмме: навигация (а) с «быстрым изменением координат» и (b) удаленными значениями «быстрого изменения координат»

#### <span id="page-13-0"></span> $2.2$ Отображение предсказывания Qinsy и влияния качки судна

На графиках Figure 2.2 можно выделить две дополнительные характерные особенности: -- прямолинейные участки графиков, предшествующие участкам с «отсутствием данных USBL»; -- осцилляции с амплитудой 0.2-1.5 метра и периодом порядка 5-6 секунд.

Прямолинейные участки связаны с включенным предсказыванием в Oinsy, что позволяло навигационной системе, после потери сигнала с USBL, порядка 20ти секунд выдавать «математически предсказанное» положение ГЛБО, рассчитанное по алгоритмам навигационной системы. Примеры работы предсказывающего алгоритма приведены на Figure 2.4.

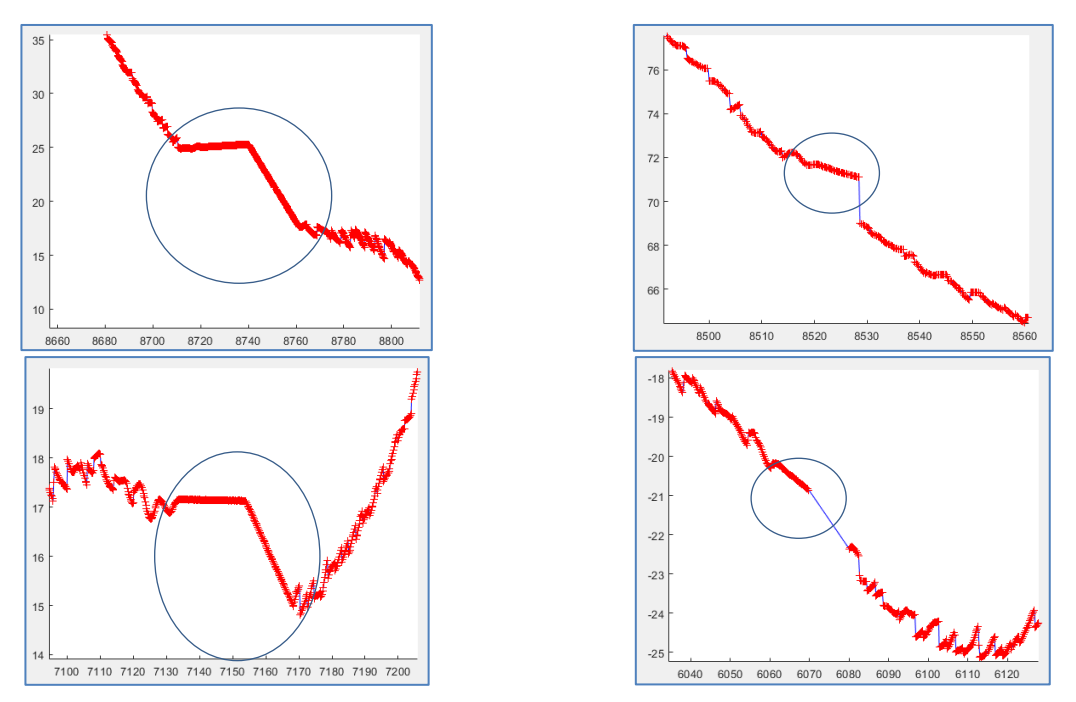

<span id="page-13-2"></span>Figure 2.4 Участки с координатами, сформированными «предсказывающим» алгоритмом навигационной системы

Такие данные являются не результатом измерений, а результатом математической обработки; при корректной организации съемки ГЛБО подобные инструменты должны быть отключены. Измерения на «прямолинейных участках графика» необходимо отнести к погрешности типа «Грубые ошибки USBL и отсутствие данных с USBL» и удалять в процессе обработки координат.

Осцилляции, вероятно, связаны с не полной компенсацией качки судна при помощи MRU, который является частью системы USBL. Ланные осцилляции не могут быть истинным отображением пути буксируемого устройства, поскольку буксировка на длинном кабеле исключает рысканье с амплитудой 1.5 метра с периодом 5-6 секунд (если только такое рысканье исходно не заложено в гидродинамику буксируемого устройства). Таким образом, осцилляции относятся к погрешности типа «Аппаратурная погрешность USBL и недостаточно точная отработка других сенсоров». Для уменьшения амплитуды осцилляций необходимо использовать сглаживание координат точки буксировки ГЛБО (шаг графа обработки); предварительно необходимо устранить систематическую ошибку, обусловленную погрешностью «Точность параметров системы USBL».

#### <span id="page-14-0"></span> $2.3$ Участки с «растяжками» на сонограммах, при широком окне осреднения

В приведенных выше по тексту примерах, были использованы относительно короткопериодные сглаживающие фильтры, с малым размером скользящего окна. При использовании таких фильтров, любое незначительное «отсутствие данных USBL» создает «растяжку» на сонограмме, в случае обработки с использованием Validator Oinsy.

Если использовать больший размер скользящего окна (то есть более длиннопериодный фильтр, что необходимо для подавления отмеченных в предыдущем пункте осцилляций), то небольшие участки «отсутствия данных USBL» полностью перекрываются окном фильтра и «растяжек» не образуют. Однако, при фильтрации протяженных участков «отсутствия данных USBL» получаются «растяжки» с относительно плавным сдвигом, который трудно визуально выделить на сонограммах.

Пример «растяжки», при широком сглаживающем окне, приведен на Figure 2.5. В центральной части сонограммы, красными точками показано положение буксируемого устройства по USBL (интерполированное Qinsy ко времени 1 секунда); на протяжении 50 метров, данные USBL отсутствуют. В верхней части Figure 2.5, показана сонограмма с равномерным распределением пингов внутри пропуска; в нижней части показана сонограмма с «растяжкой», сформированной Validator. Красными линиями обведены характерные особенности морского дна. Как видно из Figure 2.5, в нижней части произошло смещение объектов, однако обнаружить «растяжку» визуально, на основании особенностей сонограммы невозможно.

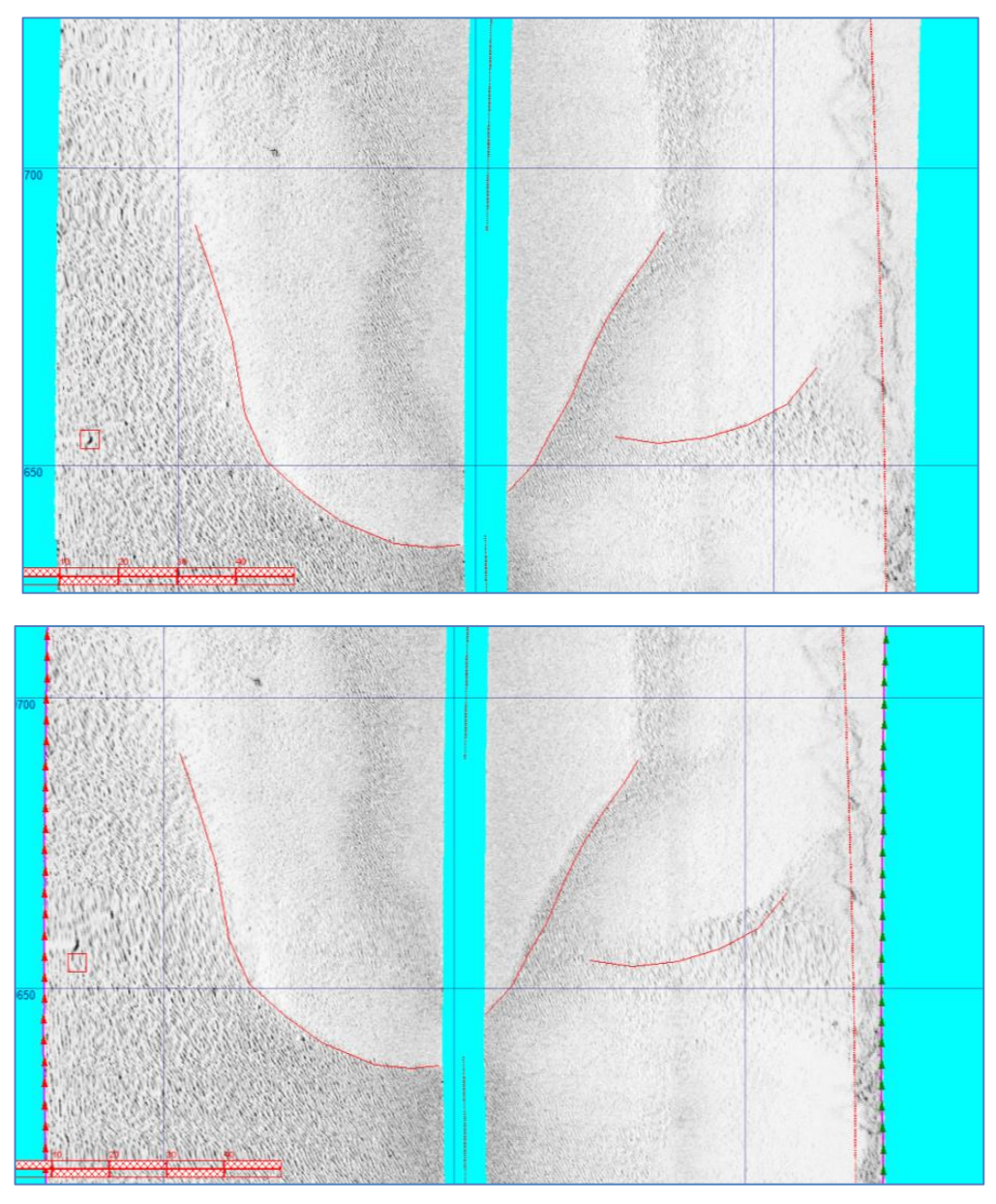

<span id="page-15-0"></span>Figure 2.5 «Растяжка» при широком сглаживающем окне; пример 1

Два других примера «растяжек» для широкого сглаживающего окна, при обработке Validator Qinsy, приведены на [Figure](#page-16-0) 2.6 и [Figure](#page-17-0) 2.7. Здесь, в центральных частях, визуально можно выделить зону с «повышенной плотностью пингов ГЛБО», на основе которой можно обнаружить присутствие «растяжки» только исходя из анализа сонограмм (без построения точек навигации).

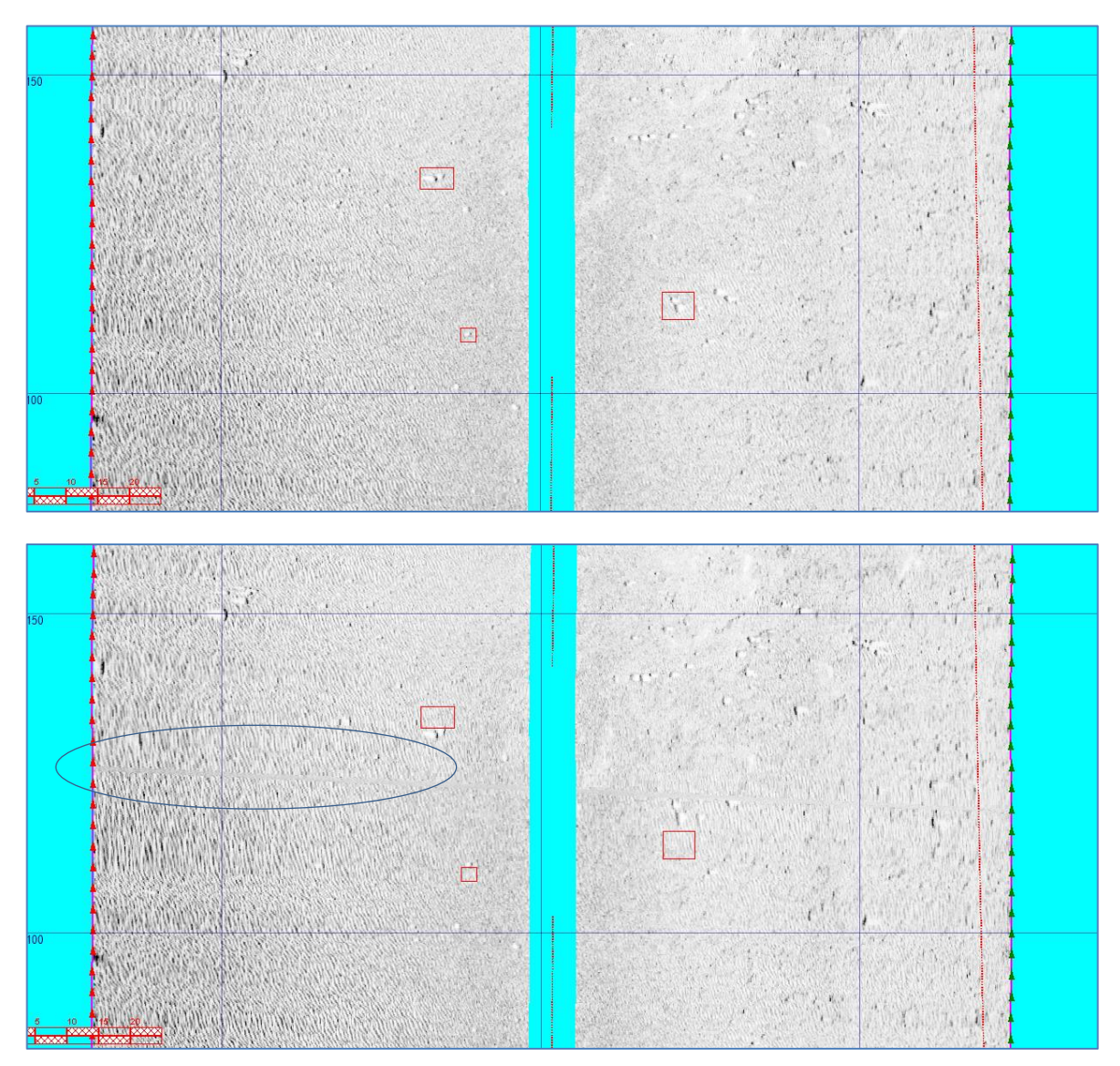

<span id="page-16-0"></span>Figure 2.6 «Растяжка» при широком сглаживающем окне; пример 2

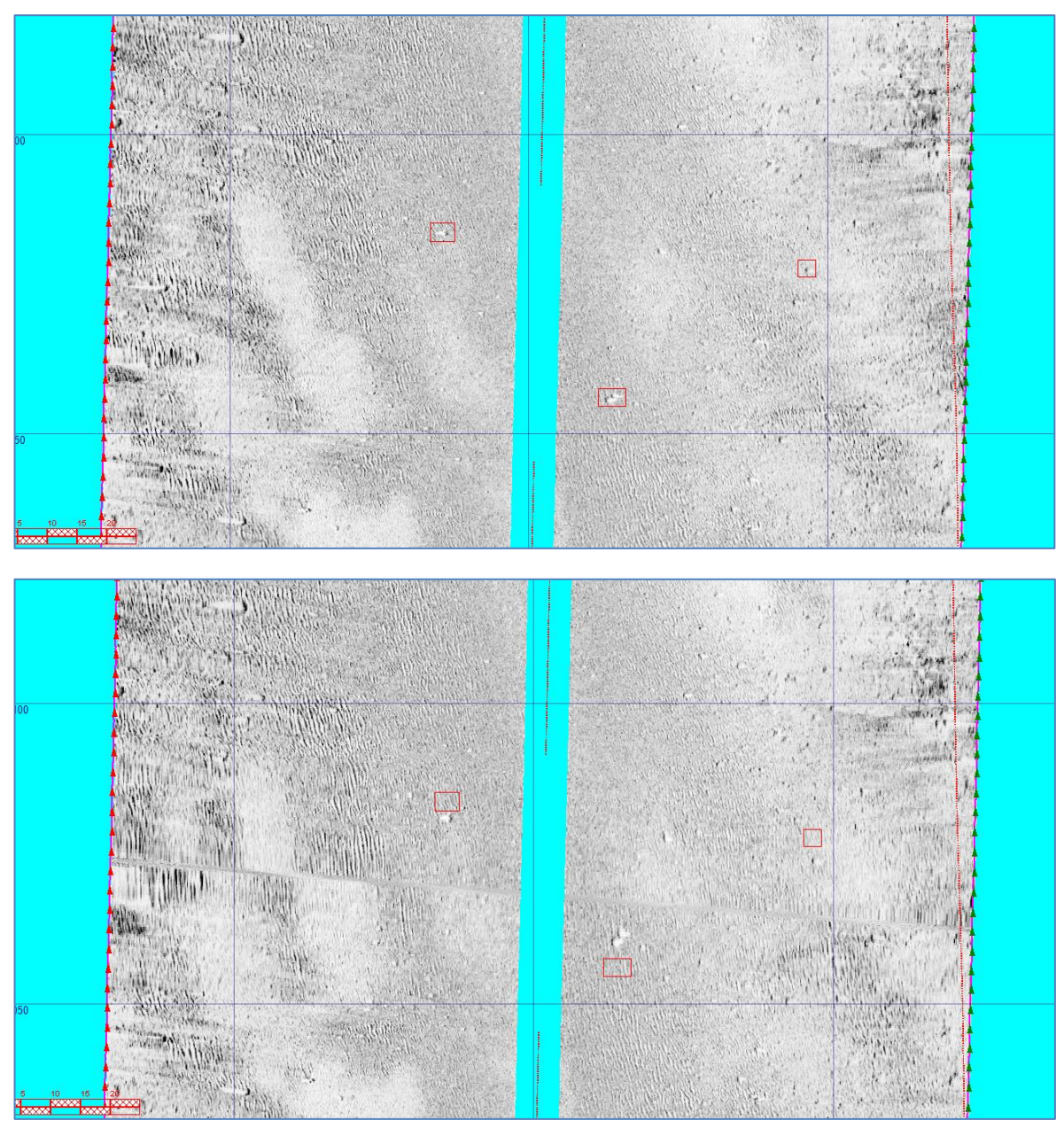

Figure 2.7 «Растяжка» при широком сглаживающем окне; пример 3

<span id="page-17-0"></span>График, подобный [Figure](#page-12-0) 2.2, отображающий взаимосвязь между временем и координатой N, показан на [Figure](#page-18-1) 2.8. На графике, на горизонтальной оси которого отложено время в секундах, а на вертикальной – координата в направлении N, с удаленным длиннопериодным трендом. На графике показаны результаты обработки в Validator Qinsy для участка с двумя пропусками в данных USBL, при широком сглаживающем окне. Как видно из графика, градиент «быстрого изменения координат» более плавный и включает большее количество точек, по сравнению с [Figure](#page-12-0) 2.2; это и приводит к плавному сдвигу пингов ГЛБО на сонограмме в пределах растяжек.

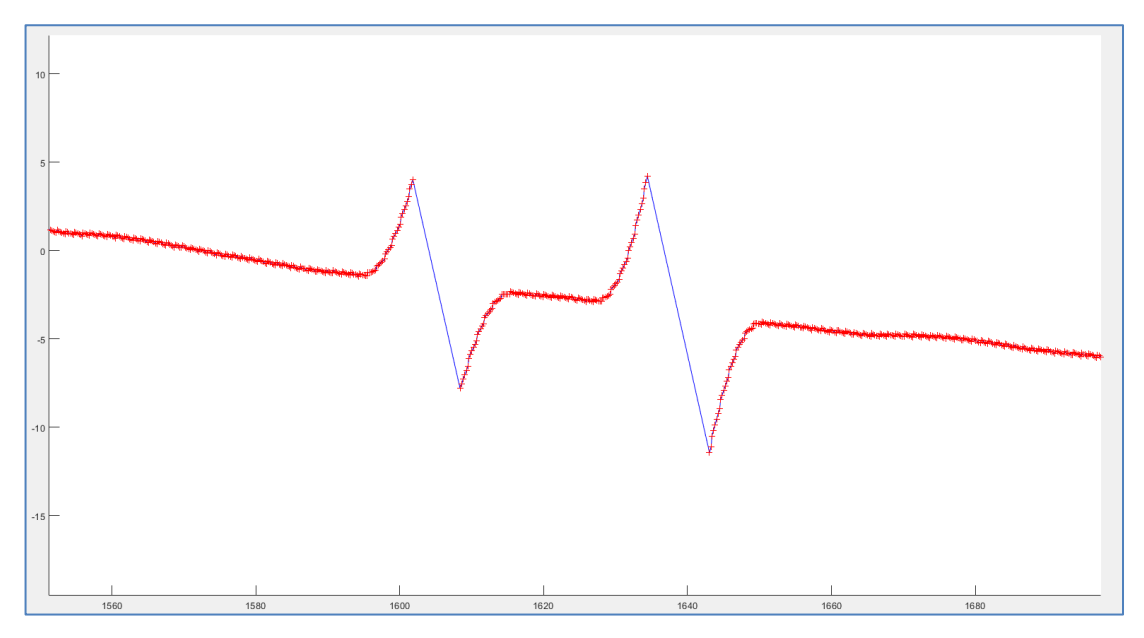

<span id="page-18-1"></span>Figure 2.8 Обработанные в Validator данные навигации, с применением широкого сглаживающего окна; по горизонтальной оси отложено время в секундах, по вертикальной – значения координаты Север

#### <span id="page-18-0"></span>**2.4 Участки с «сильными растяжками» на сонограммах**

В некоторых случаях, при применении фильтра, Validator формирует «растяжки» со значительной амплитудой. Пример такой растяжки на графике (на горизонтальной оси которого отложено время в секундах, а на вертикальной – координата в направлении N, с удаленным длиннопериодным трендом) и на сонограмме, показан на [Figure](#page-18-2) 2.9.

Как видно из графика, за 7 секунд происходит изменение координат на величину около 30 метров, за счет этого значительно меняется также и курс ГЛБО. Изменение курса приводит к «щелям» в визуальном отображении сонограммы [\(Figure](#page-18-2) 2.9), что отличает данный тип «растяжек» от предыдущих.

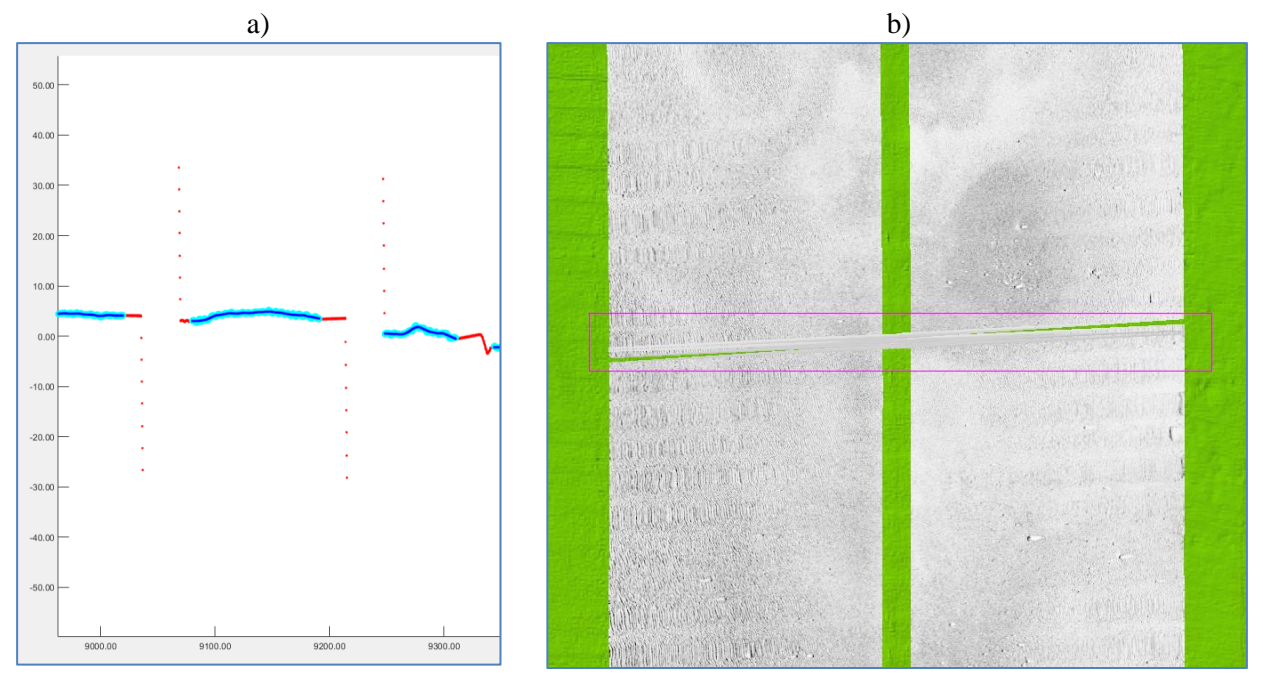

<span id="page-18-2"></span>Figure 2.9 Пример отображения «растяжки» со значительной амплитудой, создаваемой Validator Qinsy

## <span id="page-19-0"></span>**2.5 Редактирование участков с «растяжками» в ZEdit (SonarWiz)**

На [Figure](#page-19-1) 2.10 и [Figure](#page-19-2) 2.11 показано отображение «растяжки», сформированной Validator Qinsy, в редакторе навигации ZEdit (SonarWiz).

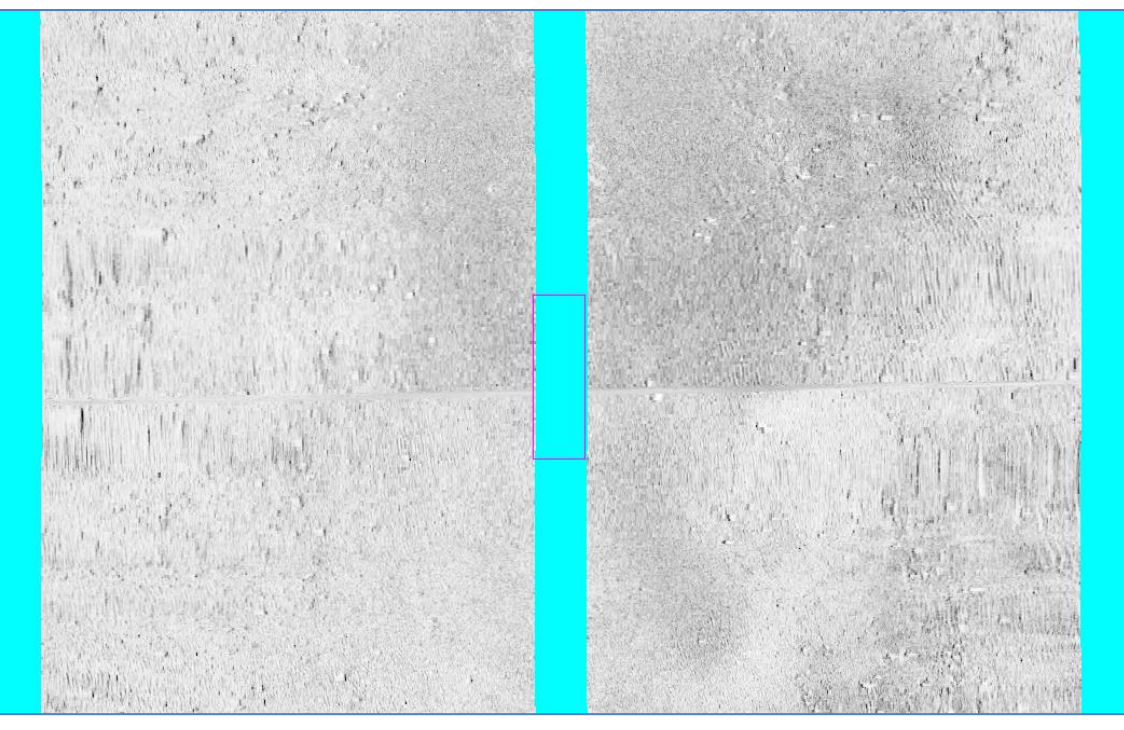

Figure 2.10 «Растяжка» при широком сглаживающем окне (зона отсутствия данных USBL показана прямоугольником)

<span id="page-19-1"></span>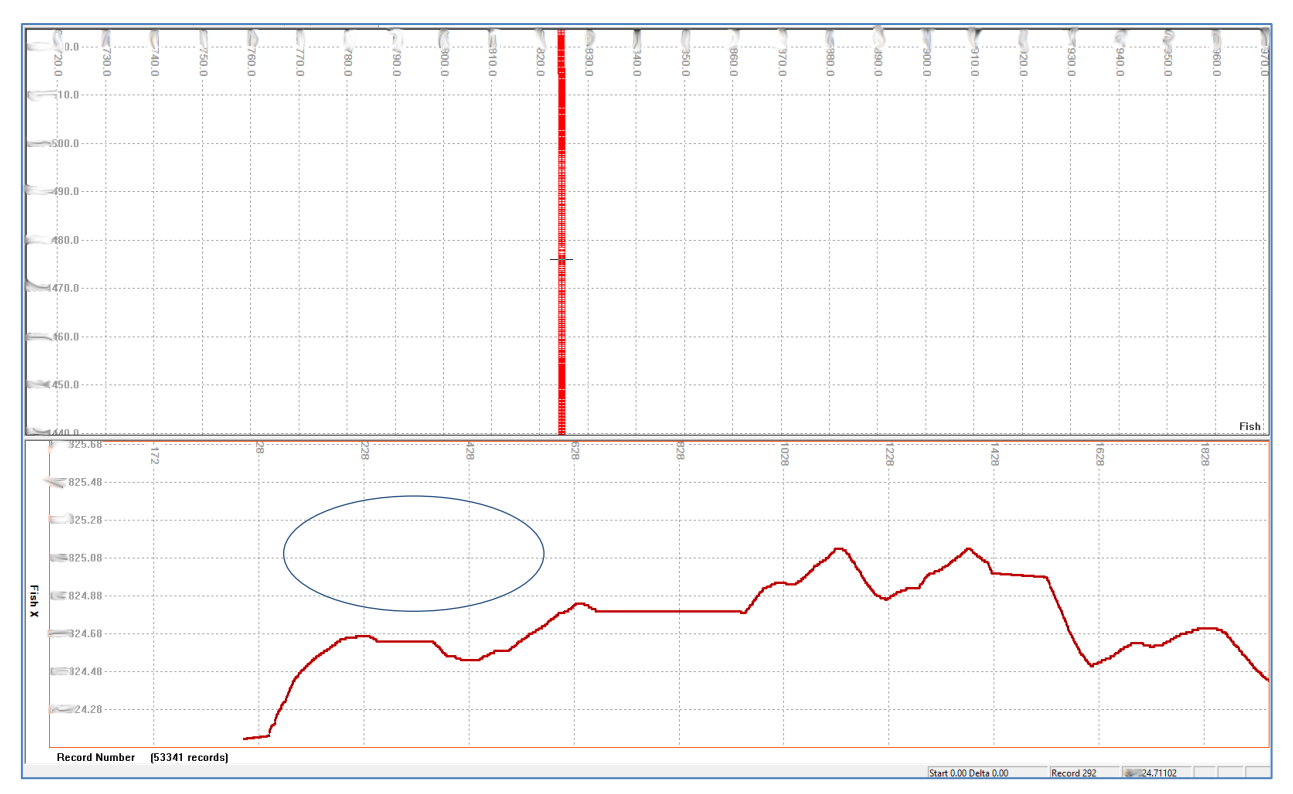

<span id="page-19-2"></span>Figure 2.11 Окно редактора ZEdit (SonarWiz)

В верхней половине окна редактора ZEdit [\(Figure](#page-19-2) 2.11) показано положение ГЛБО в осях E/N; в нижней половине показан график в осях Номер\_пинга/N, положение участка растяжки на нем обозначено синим эллипсом. Центру растяжки, с высокой плотностью пигнов ГЛБО, соответствует горизонтальный участок графика – координата N практически не изменяется во времени. В окрестностях центра «растяжки» плотность пингов уменьшена, что заметно на осях E/N.

Для удаления зон растяжек при помощи ZEdit, необходимо:

-- обнаружить зону «растяжки» на сонограмме,

-- открыть обнаруженный участок в редакторе ZEdit,

-- отыскать участок с уменьшением плотности пингов,

-- переинтерполировать положение пингов на найденном участке (при этом пинги распределятся с равномерной плотностью).

## <span id="page-20-0"></span>**2.6 Выводы к Разделу 2**

1) В разделе рассмотрены «растяжки» на сонограммах, появляющиеся при обработке координат ГЛБО в Validator Qinsy. Растяжки связаны с особенностями фильтрации (сглаживания) реализованного в Validator, и возникают на участках с отсутствием данных USBL. Растяжки требуют дополнительной коррекции обработанных координат, заключающейся в удалении отсчетов с «быстрым изменением координат», появляющихся на границе «отсутствия данных с USBL» (см. описание в [Участки с «растяжками» на сонограммах\)](#page-11-1).

2) «Растяжки», в большинстве случаев, могут быть обнаружены на сонограммах по характерным признакам и удалены в редакторе ZEdit (SonarWiz). Такой поиск является достаточно трудоемким и не гарантирует обнаружения всех зон, сформированных Validator Qinsy.

3) При включении предсказывания в навигационной системе, измеренные данные оказываются «смешанными» с результатами математических расчетов (экстраполяции), выполняемых навигационной системой. Такие участки можно выделить по морфологии на графике время/координаты (на [Figure](#page-12-0) 2.2 это прямолинейные отрезки графика, предшествующие участкам с отсутствием данных USBL). При корректной организации съемки ГЛБО «предсказывание» должно быть отключено.

4) Построения на осях время/координаты позволяет оценить особенности и закономерности в навигации ГЛБО, которые не видны в осях E/N. Построения на осях время/координаты косвенно отражает изменение скорости ГЛБО во времени, которое для движущегося буксируемого устройства должно быть плавным, с небольшим градиентом.

## **3 Реализация графа обработки в MatLab**

<span id="page-21-0"></span>В текущем разделе рассмотрен граф обработки позиции ГЛБО: [Приложение](#page-32-0) 1. Граф [обработки](#page-32-0) позиции ГЛБО (MatLab). Граф реализован при помощи среды MatLab для данных гидролокационной съемки, рассмотренной в Разделе 2. Целью реализации графа было:

1) корректная обработка участков с отсутствием данных USBL (по сравнению с Validator Qinsy), что бы избежать «растяжек» на сонограммах;

2) маркирование участков с «плохими данными USBL» (отсутствием данных USBL и выбросами, удаленными при обработке) и их отображение в SonarWiz.

Граф обработки был подготовлен, под экспорт «сырых» данных из Validator Qinsy, и содержит следующие упрощения, связанные с составом экспортируемых данных:

-- расчет выполняется не по «истинным» данным USBL, а по результатам интерполяции/предсказания навигационной системы, ко времени с шагом 1 секунда;

-- расчет курса ГЛБО выполняется Validator Qinsy, как направление от позиции ГЛБО на точку буксировки, а в MatLab выполняется только редактирование этого курса.

Файлы экспорта, подготовленные для MatLab, содержат следующие данные: отметка момента времени, E/N ГЛБО, курс ГЛБО. Файлы с таким же форматом импортируются SonarWiz [\(Figure](#page-21-1) 3.1).

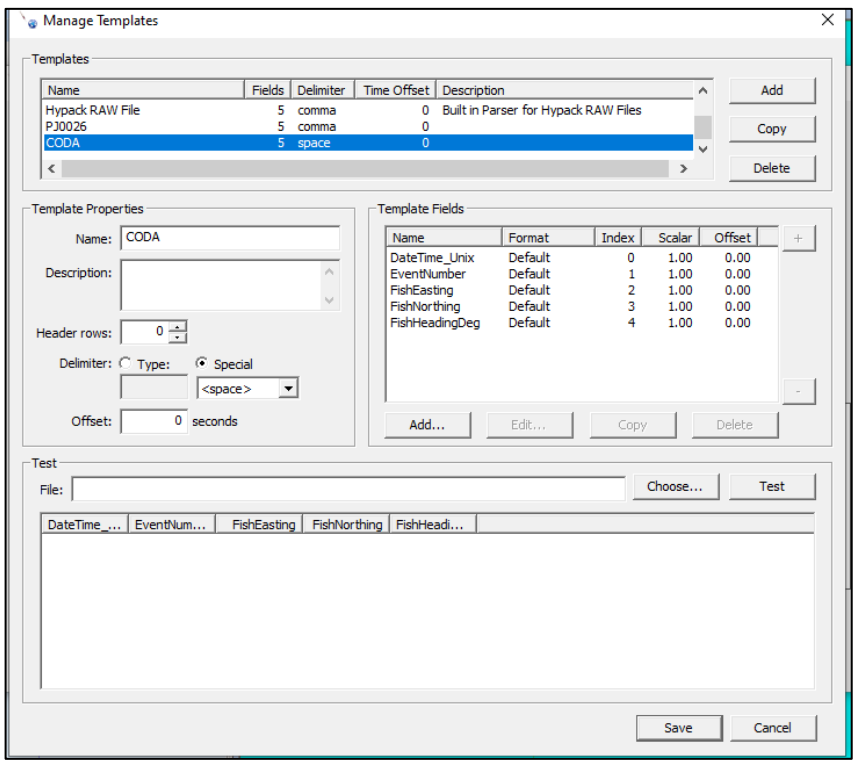

Figure 3.1 Шаблон импорта данных SonarWiz

Были реализованы следующие шаги графа обработки:

<span id="page-21-1"></span>-- экспорт в DWG «сырых» треков ГЛБО с дырками, на которых отсутствуют данные USBL;

-- удаление единичных выбросов и участков, для которых координаты ГЛБО сильно отличаются от общей закономерности;

-- сглаживание координат ГЛБО при помощи скользящего окна;

-- удаление единичных выбросов и участков, для которых курс ГЛБО сильно отличается от общей закономерности;

-- сглаживание курса ГЛБО при помощи скользящего окна;

-- пересчет редактированных координат и курса к заданному шагу по времени;

-- экспорт координат и курса ГЛБО в текстовый файл (время, E, N, курс).

Координаты и курс ГЛБО подгружались в SonarWiz к сонограммам, из текстового файла при помощи утилиты NavInjectorPro. Экспорт «сырых» треков ГЛБО осуществлялся в текстовые файлы в виде скриптов AutoCad, и в дальнейшем подгружался в SonarWiz как DWG-файл для каждой сонограммы.

#### <span id="page-22-0"></span>**3.1 Краткое описание команд обработки**

Текст скрипта обработки приведен в Приложении 1. Краткое описание команд скрипта приведено ниже.

**{'NavCODA\_Read','e:\zzz\05 Raw CNV files\0239\'};SSS\_Coord\_20211013;**

Команда 'NavCODA\_Read' выполняет чтение файлов с навигационными данными из папки "e:\zzz\05 Raw CNV files\0239\". После прочтения, навигационные данные экспортируются файл в формате скрипта AutoCad (его можно конвертировать в DWG). Скрипт отрисовывает исходные необработанные координаты ГЛБО.

#### **{'NavDespike&Smooth',200, {'poly',10},0}; SSS\_Coord\_20211013;**

При помощи команды 'NavDespike&Smooth' производится ручное редактирование координат ГЛБО – удаление выбросов, участков сформированных «предсказывающими» алгоритмами и др. Редактирование производится последовательно в трех системах координат: E/N, время/расстояние вдоль профиля [\(Figure](#page-22-1) 3.2), время/расстояние поперек профиля. Для вычисления «линии профиля» (что бы относительно нее считать расстояние вдоль и поперек профиля) данные по профилю осредняются (в команде задается приближение полиномом 10й степени). Далее выполняется сглаживание координат – команда MatLab smooth, при ширине окна принимается в 200 точек.

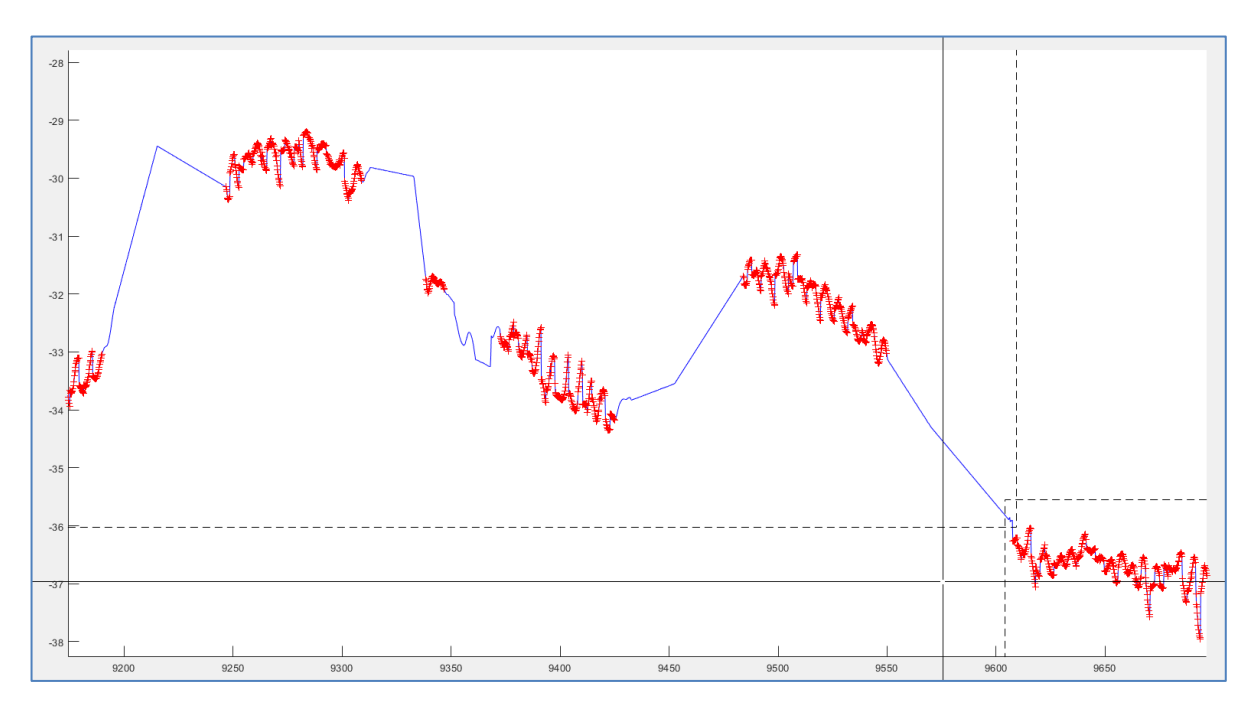

Figure 3.2 Окно редактирования координат в осях время/расстояние вдоль профиля

#### <span id="page-22-1"></span>**{'HeadDespike&Smooth',200}; SSS\_Coord\_20211013;**

При помощи команды 'NavDespike&Smooth' производится ручное редактирование курса ГЛБО. После редактирования выполняется сглаживание координат – команда MatLab smooth, при ширине окна в 200 точек.

## **{'Nav&HeadInterp',0.1}; SSS\_Coord\_20210929;**

При помощи команды 'Nav&HeadInterp' выполняется подготовка обработанных данных навигации для экспорта. При этом выполняется линейная интерполяция данных к заданному шагу по времени (в примере команды, это 0.1 сек).

#### **{'NavCODA\_Write','e:\zzz\05 Raw CNV files\0239.txt'}; SSS\_Coord\_20210929;**

Команда создает файл 'e:\zzz\05 Raw CNV files\0239.txt' (CODA-format), с обработанной навигацией. Также создается файл в формате скрипта AutoCad (его можно конвертировать в DWG), который отрисовывает обработанные координаты ГЛБО.

Ниже приведено расширенное описание команд графа обработки.

#### <span id="page-23-0"></span>**3.2 NavCODA\_Read**

Команда 'NavCODA\_Read' выполняет чтение текстового файла с координатами, экспортированными из QINSy в CODA-формате [\(Figure](#page-23-1) 3.3).

Входным параметром команды является имя папки, в которой размещаются текстовые файлы. Пример команды:

{'NavCODA\_Read','e:\zzz\05 Raw CNV files\0239\'};SSS\_Coord\_20211013;

| 0163 - HYD C SUR Area C 04 - 0002 - Raw.txt - Notepad |             |                   |  |  |  |                                    |  |  |  |  |  |
|-------------------------------------------------------|-------------|-------------------|--|--|--|------------------------------------|--|--|--|--|--|
| File Edit Format View                                 | <b>Help</b> |                   |  |  |  |                                    |  |  |  |  |  |
| 1632855248.27 585                                     |             | 3.97 <sub>0</sub> |  |  |  | 174.95 183.06 19.569 -9.51 * * * * |  |  |  |  |  |
| 1632855248.49 585                                     |             | 1.95              |  |  |  | 4.54 183.08 19.569 -9.47 * * * *   |  |  |  |  |  |
| 1632855248.71 585                                     |             | 3.92 f            |  |  |  | 4.09 183.10 19.568 -9.43 * * * *   |  |  |  |  |  |
| 1632855248.92 585                                     |             | 3.89              |  |  |  | 3.65 183.12 19.568 -9.39 * * * *   |  |  |  |  |  |
| 1632855249.15 585                                     |             | 3.85              |  |  |  | 13.18 183.14 19.567 -9.34 * * * *  |  |  |  |  |  |
| 1632855249.36 585                                     |             | 3.82              |  |  |  | $1.66$ 183.18 19.567 -9.29 * * * * |  |  |  |  |  |
| 1632855249.47 585                                     |             | <b>\.83</b>       |  |  |  | 2.35 183.23 19.566 -9.29 * * * *   |  |  |  |  |  |

Figure 3.3 Пример текстового файла, экспортированного из Qinsy

<span id="page-23-1"></span>Данные из текстовых файлов считываются в структуру NV со следующими полями:

NV.UnixTime – вектор-строка, время UNIX (исходные данные, первая колонка текстового файла); NV.EventN – вектор-строка, значение из второй колонки текстового файла;

NV.GpsERaw – вектор-строка, координата E (исходные данные, третья колонка текстового файла); NV.GpsNRaw – вектор-строка, координата N (исходные данные, четвертая колонка текстового файла);

NV.HeadCalcRaw – вектор-строка, рассчитанный курс ГЛБО (исходные данные, пятая колонка текстового файла);

NV.Tmp1 – вектор-строка, значение из шестой колонки текстового файла;

NV.Tmp2 – вектор-строка, значение из седьмой колонки текстового файла;

Для сохранения результатов обработки, параметров обработки и промежуточных вычислений, в структуре NV создаются следующие поля:

NV.CompDay – вектор-строка, дата в формате MatLab (промежуточные вычисления);

NV.CompTime – вектор-строка, секунда в сутках, в формате double (промежуточные вычисления);

NV.t – вектор-строка, время в секундах от начала до конца файла, начиная от нуля (промежуточные вычисления);

NV.GpsE – вектор-строка, координата E, (для сохранения после обработки);

NV.GpsN – вектор-строка, координата N, (для сохранения после обработки);

NV.HeadCalc – вектор-строка, рассчитанный курс ГЛБО (для сохранения после обработки);

NV.PosSmooth – скаляр, ширина окна сглаживания координат (для сохранения после обработки);

NV.HeadSmooth – скаляр, ширина окна сглаживания курса (для сохранения после обработки);

NV.QMask – вектор-строка, маска удаленных значений, при редакции координат и курса.

Пример отображения полей структуры NV в окне редактора переменных MatLab, после выполнения команды 'NavCODA\_Read', показан на [Figure](#page-24-1) 3.4.

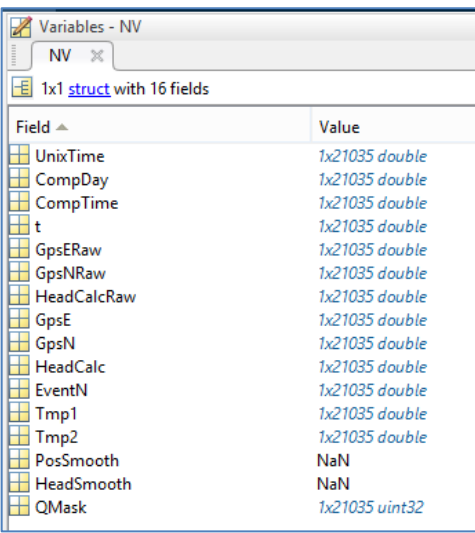

<span id="page-24-1"></span>Figure 3.4 Пример отображения полей структуры NV в окне редактора переменных MatLab

Считывание данных из файла выполняется в строках 11-13; создание полей переменной NV – в строках 14-16.

В строке 17 выполняется удаление дубликатов по времени из считанных данных в NV.

В строке 18 формируется вспомогательная переменная PL; с ее помощью, координаты ГЛБО выводятся на экран и в текстовый файл в формате скрипта AutoCad (строка 19).

## <span id="page-24-0"></span>**3.3 NavDespike&Smooth**

При помощи команды 'NavDespike&Smooth' выполняется редактирование и сглаживание координат ГЛБО.

#### *Входные параметры*

Входными параметрами команды являются:

-- Ширина окна фильтра для сглаживания координат;

-- Метод расчета длиннопериодного тренда по профилю (оценки «плановой линии» съемки) и параметры расчета длиннопериодного тренда. В приведенном скрипте может рассчитываться двумя способами – как полином заданной степени ('poly') или при помощи сглаживающего фильтра ('smooth'). В первом случае параметром является одно число – степень полинома; во втором случае два числа – шаг децимации перед сглаживанием и ширина скользящего окна. При форме профиля близкой к прямой линии, предпочтительнее использовать приближение «плановой линии» при помощи полинома первой степени (прямая линия); при наличии на профиле поворотов, предпочтительнее использовать сглаживающий фильтр;

-- Флаг сброса маски, «удаленных» отсчетов (выбракованных значений координат), построенной при предыдущем запуске команды 'NavDespike&Smooth'. Многократный запуск команды может быть необходим при наличии значительных «выбросов» в данных; тогда при первом запуске удаляются именно эти выбросы, а при последующих – выполняется более тонкая отбраковка координат, с пересчетом длиннопериодного тренда по уже редактированным данным. Если необходимо вернуться к «сырым данным», то значение флага сброса выставляется отличным от нуля.

## Примеры команд:

{'NavDespike&Smooth',200,{'smooth',20,200},0}; SSS\_Coord\_20211013; {'NavDespike&Smooth',200, {'poly',1},0}; SSS\_Coord\_20211013;

#### *Удаление «выбросов» в координатах*

Редактирование и удаление отскоков/выбросов выполняется вручную, на графиках, построенных в трех координатных осях [\(Figure](#page-25-0) 3.5):

-- Easting / Northing [\(Figure](#page-25-0) 3.5, a);

 $-$  время / приращение вдоль линии профиля [\(Figure](#page-25-0) 3.5, b);

-- время / приращение поперек линии профиля [\(Figure](#page-25-0) 3.5, c).

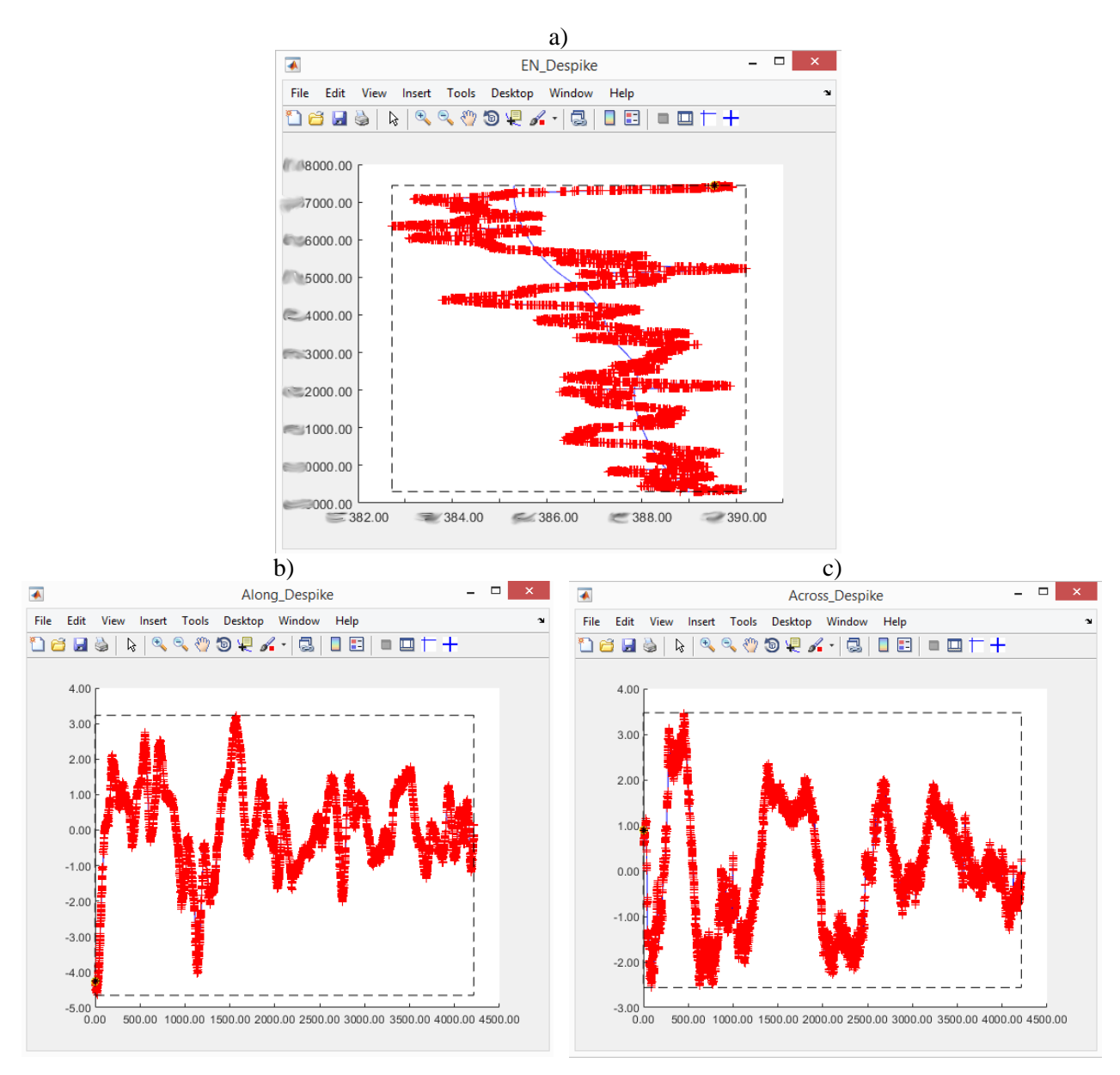

Figure 3.5 Редактирование координат на графиках в трех координатных осях

<span id="page-25-0"></span>Оси время / приращение вдоль или поперек линии профиля требуют пояснения. Положение «линии профиля» не выбирается из запланированных линий, а оценивается на основе координат ГЛБО. Для этого используются, описанные выше, входные параметры команды «метод расчета длиннопериодного тренда по профилю и параметры расчета длиннопериодного тренда». На [Figure](#page-25-0) 3.5, a, длиннопериодный тренд показан синей линией; тренд рассчитан с использованием параметров {'smooth',50,300}.

Поскольку предполагается, что отметки времени (NV.UnixTime) определены с большой точностью, то оценка длиннопериодного тренда происходит в осях Time/Easting и Time/Northing. При этом расчеты для координат Easting и Northing выполняется раздельно. Вычисленные значения длиннопериодного тренда (для времени NV.UnixTime) помещаются в следующие поля переменной NV:

NV.trE – вектор-строка, координата Easting длиннопериодного тренда;

NV.trN – вектор-строка, координата Northing длиннопериодного тренда.

Мы принимаем допущение, что скорость и положение буксируемого ГЛБО изменяются «достаточно плавно» во времени и пространстве. На основании этого допущения, длиннопериодный тренд условно принимается за «линию профиля» или «идеально плавный трек ГЛБО», и исходные данные ГЛБО рассматриваются **относительно** длиннопериодного тренда. Для этого рассчитывается приращение (вектор) от «положения ГЛБО на идеально плавном треке» до фактического положения ГЛБО. Проекция этого приращения на направление тренда даст «прирашение влоль линии профиля», используемое для построения графика в осях время / приращение вдоль линии профиля (Figure 3.5, b). Проекция приращения поперек направления тренда даст «приращение поперек линии профиля», используемое для построения графика в осях время / приращение поперек линии профиля (Figure 3.5, c).

Использование таких координатных систем позволяет эффективно находить «вылеты» в координатах ГЛБО и участки с «растяжками» (непропорциональным изменением расстояния во времени) на сонограммах (Figure 2.1). Физический смысл описанных координатных систем, как упомянуто выше, связан с плавностью изменения скорости ГЛБО (при этом раздельно рассматриваются компоненты, связанные со скоростью вдоль и поперек профиля). Сглаживание

На Figure 3.6 показано окно MatLab с результатами редактирования координат на участке трека ГЛБО. Координатные оси – время / приращение поперек линии профиля. Красными точками отрисовываются исходные данные; голубыми окружностями - данные после редакции (то есть, красные точки без окружностей - это данные «вырезанные» вручную); синими точками показаны результаты сглаживания. При применении более широкого фильтра, видно исчезновение осцилляций с периодом порядка 20 секунд.

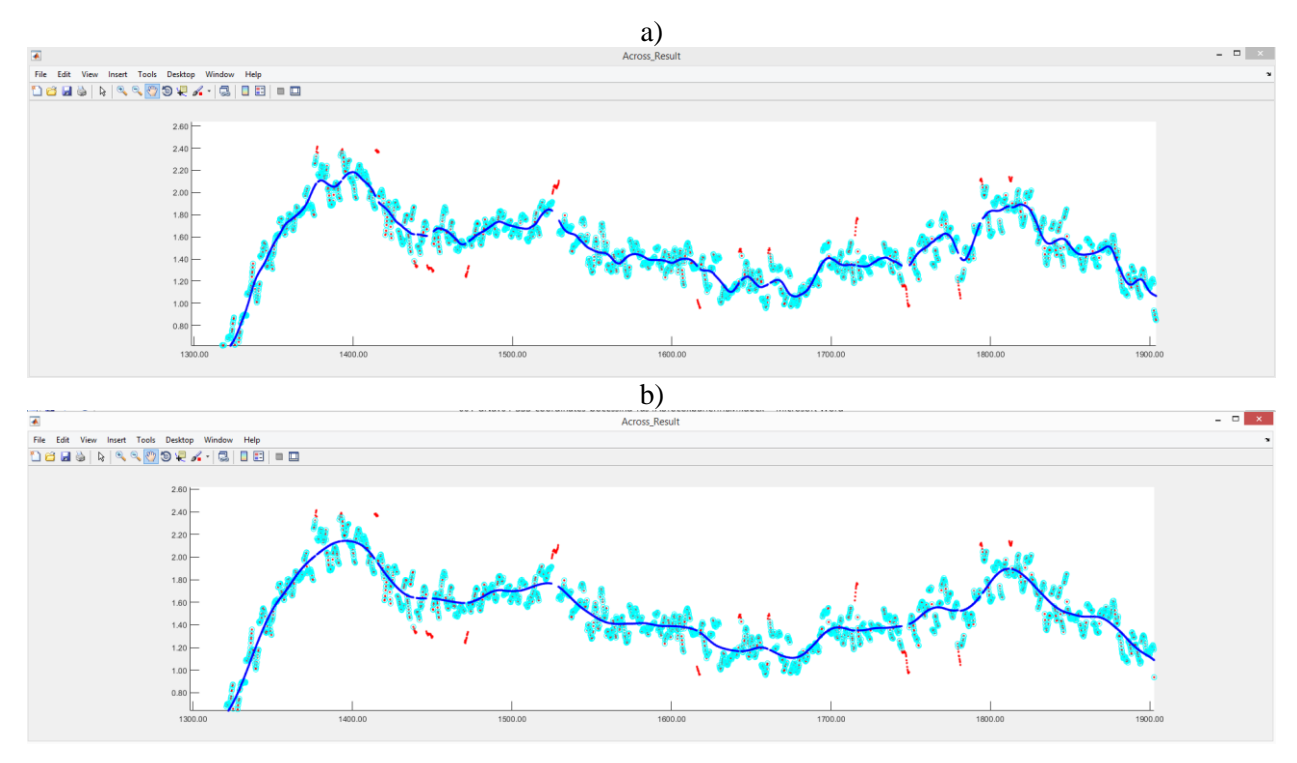

<span id="page-26-0"></span>Figure 3.6 Результаты редактирования координат со сглаживающим фильтром 150 секунд (а) и 300 секунд (b)

Как видно из Figure 3.6, для сглаженных координат, на месте выбракованных значений сырых координат ГЛБО, остаются «дырки» (фактически, выбракованные значения записываются в цифровом виде как NaN). Поля структуры NV

При выполнении команды 'NavDespike&Smooth', в структуру NV добавляются следующие поля и значения:

NV.QMask – маска удаленных значений; бит 2 устанавливается для значений координат, которые были удалены вручную;

NV.trE – вектор-строка, координата Easting длиннопериодного тренда;

NV.trN – вектор-строка, координата Northing длиннопериодного тренда;

NV.trA – вектор-строка, угол касательной к длиннопериодному тренду (рассчитывается при помощи функции atan2 по координатам двух соседних точек);

NV.trL – приращение вдоль линии тренда (профиля), рассчитываемое, для каждого момента времени, как проекция на направление тренда вектора разности между «положением ГЛБО на тренде» и фактическим положением ГЛБО;

NV.trC –приращение поперек линии тренда (профиля), рассчитываемое, для каждого момента времени, как проекция на направление перпендикулярное тренду вектора разности между «положением ГЛБО на тренде» и фактическим положением ГЛБО.

#### <span id="page-27-0"></span>**3.4 HeadDespike&Smooth**

При помощи команды 'HeadDespike&Smooth' выполняется редактирование и сглаживание курса ГЛБО. Входным параметром является ширина окна сглаживающего фильтра.

Пример команды: {'HeadDespike&Smooth',300}; SSS\_Coord\_20211013;

Редактирование и удаление отскоков/выбросов выполняется вручную, на графике, построенном в осях время / значение курса ГЛБО [\(Figure](#page-27-1) 3.7).

На [Figure](#page-28-2) 3.8 показано окно MatLab с результатами редактирования курса на участке трека ГЛБО. Красными точками отрисовываются исходные данные; голубыми окружностями – данные после редакции (то есть, красные точки без окружностей – это данные «вырезанные» вручную); синими точками показаны результаты сглаживания.

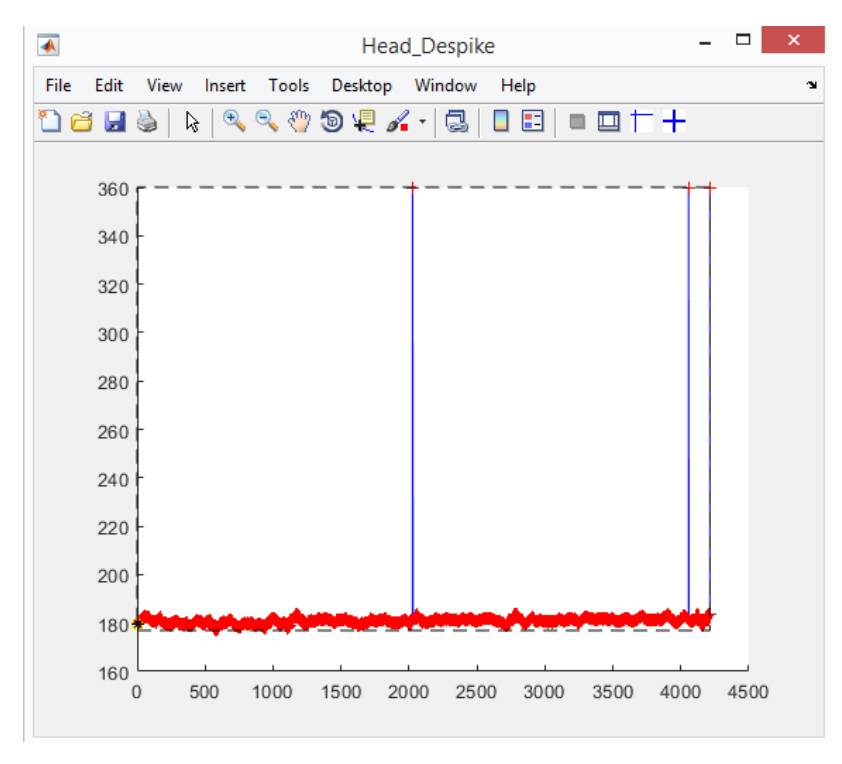

<span id="page-27-1"></span>Figure 3.7 Окно MatLab для редактирования курса ГЛБО

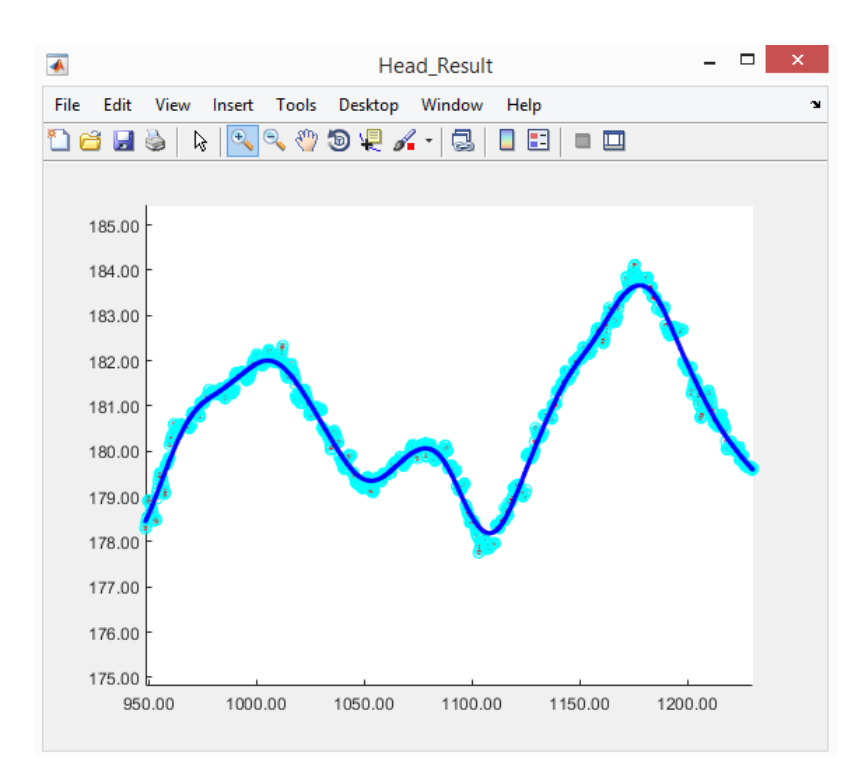

<span id="page-28-2"></span>Figure 3.8 Результаты редактирования курса ГЛБО со сглаживающим фильтром 300 секунд

Привеленная выше обработка курса ГЛБО, не является хорошим решением. Она была принята исходя из состава данных, которые были экспортированы из QINSy для обработки (время, координаты и рассчитанный QINSy, по сырым данным, курс ГЛБО). Более приемлемыми являются следующие шаги обработки:

-- редакция и сглаживание координат точки буксировки ГЛБО,

-- редакция и сглаживание координат ГЛБО по USBL (команда NavDespike&Smooth),

-- расчет курса ГЛБО как направления от ГЛБО на точку буксировки.

Последний шаг можно заменить вычислениями в рамках модели с «буксировочным кабелем в виде стержней, соединенных шарнирами», что даст лучшее приближение при малых поворотах судна.

#### <span id="page-28-0"></span> $3.5$ Nav&HeadInterp

Kоманда 'Nav&HeadInterp' выполняет интерполяцию полей структуры NV к равномерной сети наблюдений. Интерполируются поля: UnixTime, EventN, GpsE, GpsN, HeadCalc, Результаты сохраняются в структуре NVout и будут в дальнейшем использоваться для экспорта в файл.

Входным параметром команды является шаг, к которому осуществляется интерполяция. Если входной параметр содержит пустое значение, то значения полей копируются из NV без изменений (но с удалением значений NaN). Пример команд:

{'Nav&HeadInterp',0.1};SSS Coord 20211013;

{'Nav&HeadInterp',[1}; SSS Coord 20211013;

#### <span id="page-28-1"></span> $3.6$ NavCODA\_Write

Команда 'NavCODA Write' выполняет запись обработанных координат и курса ГЛБО из структуры NVout в текстовый файл. Входным параметром команды является имя текстового файла. Пример команды:

{'NavCODA Write','e:\Output\0184.txt'}:SSS Coord 20211013;

Дополнительно команда создает текстовый файл в формате скрипта AutoCad, с обработанными координатами ГЛБО.

#### <span id="page-29-0"></span>**3.7 Выводы к Разделу 3**

1) В разделе рассмотрен граф обработки координат ГЛБО, реализованный в MatLab. Граф выполняет более корректную обработку участков с отсутствием данных USBL, по сравнению с Validator Qinsy, – не создает «растяжек» на сонограммах. При выполнении графа создаются файлы в формате скрипта AutoCad (которые можно конвертировать в DWG), с «сырыми» и обработанными координатами ГЛБО. Файл с «сырыми координатами», загруженный в SonarWiz удобно использовать для контроля ошибок типа «грубые ошибки USBL и отсутствие данных с USBL» [\(Figure](#page-15-0) 2.5, [Figure](#page-16-0) 2.6, [Figure](#page-17-0) 2.7).

2) Редактирование координат в осях «время / приращение вдоль или поперек линии профиля», которое было реализовано в MatLab, позволяет визуально идентифицировать и выбраковывать участки с «предсказыванием навигационной системы» [\(Figure](#page-13-2) 2.4) и точки с «вылетами координат» [\(Figure](#page-29-1) 3.9).

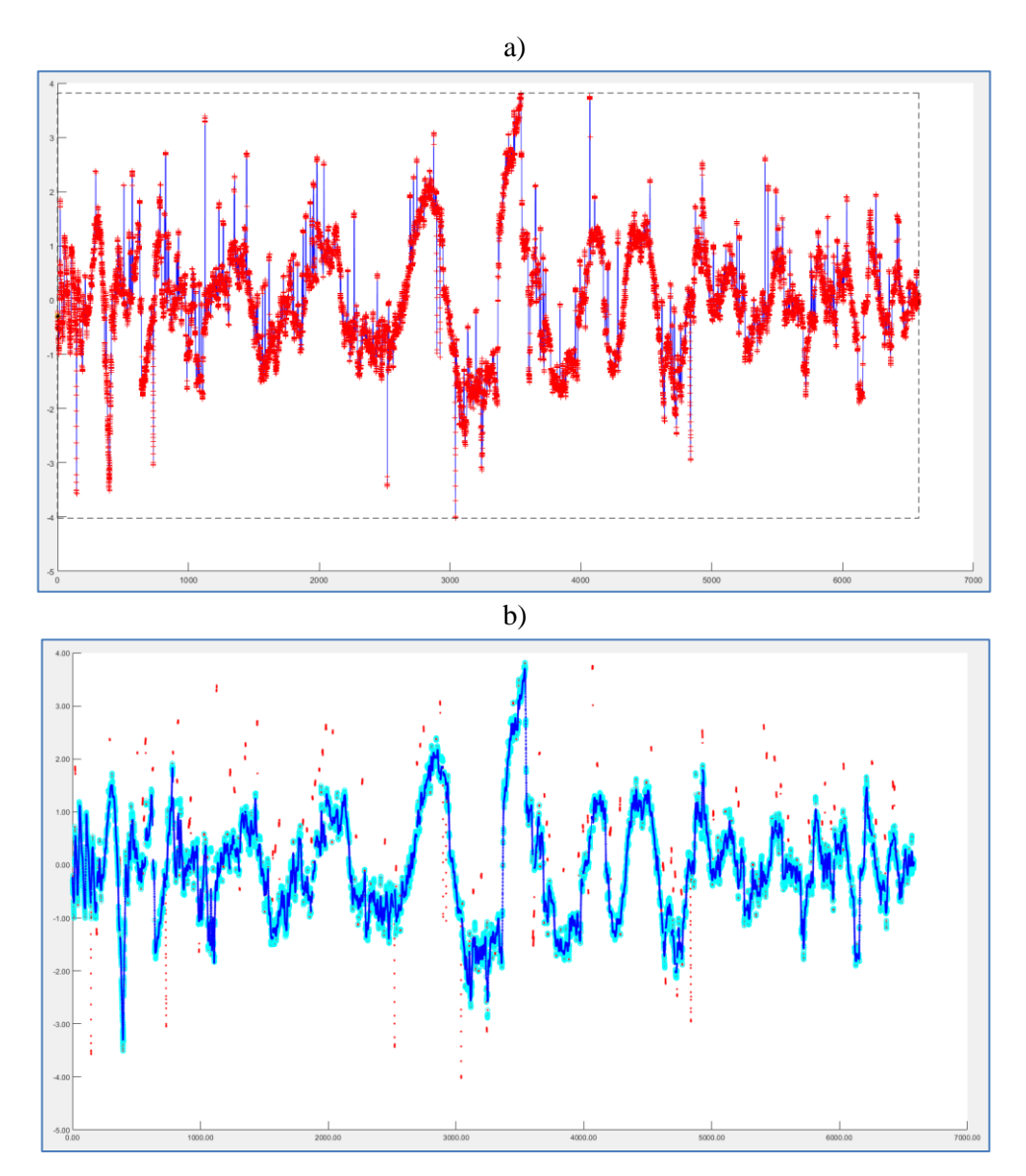

<span id="page-29-1"></span>Figure 3.9 Результаты редактирования ГЛБО в осях «время / приращение поперек линии профиля»

#### $\overline{\mathbf{4}}$ Коррекция навигации ГЛБО по данным МЛЭ

<span id="page-30-0"></span>Пусть съемка выполняется буксируемым ГЛБО и закрепленным на корпусе судна МЛЭ. При правильной настройке оборудования, точность позиционирования МЛЭ будет выше точности позиционирования ГЛБО (MRU и GPS, как и МЛЭ, установлены на сулне: у МЛЭ отсутствуют погрешности, связанные с системой USBL и модельной погрешностью курса ГЛБО). Соответственно, координатная привязка цифровой модели рельефа дна по МЛЭ будет более точной, чем привязка точек сонограмм ГЛБО. В результате, при «сличении целей», рельеф дна по МЛЭ часто используется как основа для определения точности позиционирования ГЛБО выделяются одни и те же цели на данных МЛЭ и ГЛБО, ищется невязка между координатами олинаковых нелей.

По сопоставлению данных МЛЭ и ГЛБО, для каждой сонограммы ГЛБО могут определяться «поправки к позиционированию». В большинстве случаев это:

-- Сдвиг сонограммы в координатах Е/N. Такой сдвиг является компенсацией постоянной составляющей от систематической погрешности расчета позиции ГЛБО, возникающей за счет «точности параметров системы USBL»;

-- Определение добавочного угла к курсу ГЛБО. Угол является компенсацией постоянной составляющей от систематической погрешности «модели расчета курса буксируемого ГЛБО» (определение такого угла предусмотрено на шаге 8 графа обработки ГЛБО).

На практике, параметры «системы ГЛБО-морская среда» (длина буксировочного кабеля, скорость судна, скорость течения) не являются постоянными на всем протяжении профиля, поэтому сдвиг и добавочный угол компенсируют некую постоянную составляющую «комбинированной систематической погрешности». Эта погрешность является суммой погрешности «параметров системы USBL» и погрешности «модели расчета курса буксируемого ГЛБО», которые изменяются вдоль профиля в соответствии с изменением параметров «системы ГЛБО-морская среда».

Если оценивать сдвиг и добавочный угол не для всего профиля, а для его частей, то можно компенсировать изменяющуюся «комбинированную систематическую погрешность» (то есть, учесть изменение параметров «системы ГЛБО-морская среда» на разных участках профиля).

Таким образом, обработку навигации ГЛБО можно осуществить в три этапа:

1) Первое приближение. Расчеты по описанному выше графу (без шага «Итерационное уменьшение систематической ошибки координат ГЛБО») можно использовать, как первое приближение, при обработке позиции ГЛБО.

2) Второе приближение – уменьшение ошибки параметров системы USBL (итерационное уменьшение систематической ошибки координат ГЛБО). Сняв координаты одинаковых целей на цифровой модели рельефа дна по МЛЭ и сонограмме ГЛБО, мы получаем набор невязок, которому соответствует набор «параметров системы USBL». Далее, мы можем выполнить подбор «параметров системы USBL», таким образом, что бы максимально компенсировать невязки (систематическую погрешность позиционирования ГЛБО). При этом вычисления выполняются для целей, находящихся в области надир-зоны (что бы уменьшить влияние курса ГЛБО, то есть, угла поворота пингов). Далее можем вычислить добавочный угол к курсу ГЛБО, плавно изменяющийся вдоль профиля. Расчеты выполняются для всех профилей, на которых параметры системы USBL оставались неизменными.

3) Третье приближение - компенсация остаточной ошибки. Выполняется расчет в скользящем окне величин сдвига и добавочного угла вдоль каждого отдельного профиля. При этом источник систематических ошибок остается неизвестным, а параметры «системы ГЛБО-морская среда» должны изменяться относительно плавно.

Первые два шага можно выполнять как при сличении целей на соседних сонограммах ГЛБО, так и при сличении целей на сонограммах и данных МЛЭ. Третий шаг - только при

сличении целей на сонограммах и данных МЛЭ (фактически, на третьем шаге выполняется «растягивание» сонограммы так, что бы она наилучшим образом совместилась с данными по МЛЭ).

#### **Приложение 1. Граф обработки позиции ГЛБО (MatLab)**

```
%script SSS_Coord_20211013
gKey=ans;
if strcmp(gKey{1},'SU_Set') %define Project's setup >> {'SU_Set'};SSS_Coord_20211013;
    SU.Na\nuS=struct('EllipParam',[6378137 0.0818191908426215],'TargCode',2);
     SU.NavP=struct('EllipParam',[6378137 0.0818191908426215],'ProjParam',[0 15 0.9996 500000 
0],'ProjForvFunc','gNavGeog2ProjUtm','ProjRevFunc','gNavProjUtm2Geog','TargCode',6);
     %[E,N,~]=gNavCoord2Coord(B,L,0,SU.NavS,SU.NavP,[2 6]);[B,L,~]=gNavCoord2Coord(E,N,0,SU.NavS,SU.NavP,[6 2]);
end
if strcmp(gKey{1},'NavCODA_Read') %QINSy export read >> {'NavCODA_Read','e:\202109_SODRA\05 Raw CNV files\0184\'};SSS_Coord_20211013;
    try dname=qKey{2};catch,dname=input('NavCODA folder name=');end
    dz=dir(dname):dz([dz(t),isdir])=[1:Filemame=[dz(t),name]);
     A=[];for n=1:numel(FileName), fid=fopen([dname FileName{n}],'r');tmp=fscanf(fid,'%f %f %f %f %f %f %f * * * *');fclose(fid);A=[A 
reshape(tmp,7,numel(tmp)/7)];end
NV=struct('UnixTime',A(1,:),'CompDay',A(1,:),'CompTime',A(1,:),'t',A(1,:),'GpsERaw',A(3,:),'GpsNRaw',A(4,:),'HeadCalcRaw',A(5,:),'GpsE',A(3,:),'GpsN',A
(4, :),'HeadCalc',A(5,:),'EventN',A(2,:),'Tmp1',A(6,:),'Tmp2',A(7,:),'PosSmooth',nan,'HeadSmooth',nan,'QMask',uint32(zeros(size(A(1,:)))));
     NV.CompDay=datenum(1970,1,1)+fix(NV.UnixTime./24./3600);NV.CompTime=mod(NV.UnixTime,24.*3600);NV.t=(NV.CompDay-NV.CompDay(1)).*86400+NV.CompTime-
NV.CompTime(1);
     NV.HeadCalcRaw=unwrap(NV.HeadCalcRaw./180.*pi)./pi*180;NV.HeadCalc=NV.HeadCalcRaw;
    L=find(diff(NV.t)==0);if ~isempty(L);disp('Warning! Duplicate time for points:');disp(L);NV=qFieldsRowSet(NV,numel(NV.UnixTime),L,[]);end
    PL=struct('PLName',[dname'\acad.scr'],'Type','TrackplotRaw','KeyLineDraw','.-r','GpsE',NV.GpsE,'GpsN',NV.GpsN,'GpsKP',NV.t);
     gMapPLDraw(201,PL);axis equal;gMapPL2AcadExport([dname '\acad.scr'],PL,[100 0 0 0 5],[0.05 1],[0.1 0 60 
1],4,1,0);%(fName,PL,PLNameAttr,CircleAttr,KPNameAttr,DigitNum,PointsStep,flLayers)
     clearvars dname dz FileName A n fid tmp L
end
if strcmp(gKey{1},'NavDespike&Smooth') %{'NavDespike&Smooth',150,{'smooth',50,300},0};SSS_Coord_20211013; //{'smooth',50,300};{'poly',1};
     try NV.PosSmooth=gKey{2};catch,NV.PosSmooth=input('Position smooth filter=');end; try NV.TrMeth=gKey{3};catch,NV.TrMeth=input('Trend calculate 
method and parameters=');end; try bit reset flag=gKey{4};catch,NV.PosSmooth=input('Reset handle de-spike flag=');end
    if bit reset flag, NV.QMask=bitand(NV.QMask,4294967295-2);end %reset bit2: Handle de-spiked GpsE&GpsN
     NV.GpsE=NV.GpsERaw;NV.GpsN=NV.GpsNRaw;tmp=bitand(NV.QMask,2);NV.GpsE(tmp~=0)=nan;NV.GpsN(tmp~=0)=nan; %set to Nan by Mask for GpsE&GpsN
     switch NV.TrMeth{1}
         case 'poly' %calc&remove polynomial-trend for E&N
            L = \gammaisnan(NV.GpsE);plE=polyfit(NV.t(L),NV.GpsE(L),NV.TrMeth{2});NV.trE=polyval(plE,NV.t);
            L=~isnan(NV.GpsN);plN=polyfit(NV.t(L),NV.GpsN(L),NV.TrMeth{2});NV.trN=polyval(plN,NV.t);
         case 'smooth' %calc&remove smooth-trend for E&N
L=find(~isnan(NV.GpsE));plE=smooth(NV.t(L(1:NV.TrMeth{2}:end)),NV.GpsE(L(1:NV.TrMeth{2}:end)),NV.TrMeth{3},'loess')';NV.trE=interp1(NV.t(L(1:NV.TrMeth{
2}:end)),plE,NV.t,'pchip','extrap');
L=find(~isnan(NV.GpsN));plN=smooth(NV.t(L(1:NV.TrMeth{2}:end)),NV.GpsN(L(1:NV.TrMeth{2}:end)),NV.TrMeth{3},'loess')';NV.trN=interp1(NV.t(L(1:NV.TrMeth{
2}:end)),plN,NV.t,'pchip','extrap');
         otherwise, error('Trend calculate method is not recognize');
     end
```
<span id="page-32-0"></span> NV.trA=[atan2(diff(NV.trE),diff(NV.trN)) 0];NV.trA(end)=NV.trA(end-1); %calculate line direction for point (0 is to N, clockwise is +); NV.trL=sin(-NV.trA).\*(NV.GpsN-NV.trN)+cos(-NV.trA).\*(NV.GpsE-NV.trE); %E'=sin(a)\*N+cos(a)\*E -- rot along trend NV.trC=cos(-NV.trA).\*(NV.GpsN-NV.trN)-sin(-NV.trA).\*(NV.GpsE-NV.trE); %N'=cos(a)\*N-sin(a)\*E -- rot across trend

a=figure('Name','EN\_Despike','NumberTitle','off');hold

on;plot(NV.trE,NV.trN,'b');qMapTickLabel(a,'%.2f',9);p=qMapPickHandleNan(NV.GpsE,NV.GpsN,a);pause;mask1=~qet(p,'UserData');close(a);NV.trL(mask1)=nan;N V.trC(mask1)=nan;

a=figure('Name','Along Despike','NumberTitle','off');gMapTickLabel(a,'%.2f',9);p=gMapPickHandleNan(NV.t,NV.trL,a);pause;mask2=~get(p,'UserData');close( a):NV.trL(mask2)=nan;N $\overline{V}$ .trC(mask2)=nan;

a=figure('Name','Across\_Despike','NumberTitle','off');gMapTickLabel(a,'%.2f',9);p=gMapPickHandleNan(NV.t,NV.trC,a);pause;mask3=~get(p,'UserData');close (a); NV.trL(mask3)=nan;  $N\bar{V}$ , trC(mask3)=nan;

 L=(mask1|mask2|mask3);NV.GpsE(L)=nan;NV.GpsN(L)=nan;NV.QMask(L)=bitor(NV.QMask(L),2);%>>>>Set bit2: Handle de-spiked GpsE&GpsN a1=figure('Name','EN\_Result','NumberTitle','off');gMapTickLabel(a1,'%.2f',9);hold on;plot(NV.GpsERaw,NV.GpsNRaw,'.r');plot(NV.GpsE,NV.GpsN,'oc'); a2=figure('Name','Along Result','NumberTitle','off');gMapTickLabel(a2,'%.2f',9);hold on;plot(NV.t,sin(-NV.trA).\*(NV.GpsNRaw-NV.trN)+cos(-

NV.trA).\*(NV.GpsERaw-NV.trE),'.r');plot(NV.t,sin(-NV.trA).\*(NV.GpsN-NV.trN)+cos(-NV.trA).\*(NV.GpsE-NV.trE),'oc');

a3=figure('Name','Across Result','NumberTitle','off');gMapTickLabel(a3,'%.2f',9);hold on;plot(NV.t,cos(-NV.trA).\*(NV.GpsNRaw-NV.trN)-sin(-NV.trA).\*(NV.GpsERaw-NV.trE),'.r');plot(NV.t,cos(-NV.trA).\*(NV.GpsN-NV.trN)-sin(-NV.trA).\*(NV.GpsE-NV.trE),'oc'); if

~isempty(NV.PosSmooth),NV.GpsE(~L)=smooth(NV.t(~L),NV.GpsE(~L),NV.PosSmooth,'loess')';NV.GpsN(~L)=smooth(NV.t(~L),NV.GpsN(~L),NV.PosSmooth,'loess')';en d

 figure(a1);plot(NV.GpsE,NV.GpsN,'.-b');hold off;figure(a2);plot(NV.t,sin(-NV.trA).\*(NV.GpsN-NV.trN)+cos(-NV.trA).\*(NV.GpsE-NV.trE),'.-b');hold off;figure(a3);plot(NV.t,cos(-NV.trA).\*(NV.GpsN-NV.trN)-sin(-NV.trA).\*(NV.GpsE-NV.trE),'.-b');hold off;

#### %create output DXF

clearvars bit reset flag L a p plE plN mask1 mask2 mask3 a1 a2 a3 L

#### end

if strcmp(gKey{1},'HeadDespike&Smooth') %{'HeadDespike&Smooth',80};SSS\_Coord\_20211013;

try NV.HeadSmooth=gKey{2};catch,NV.HeadSmooth=input('HeadSmooth=');end

%NV.QMask=bitand(NV.QMask,4294967295-4);%reset bit3: Handle de-spiked HeadCalc

NV.HeadCalc=NV.HeadCalcRaw;tmp=bitand(NV.QMask,4);NV.HeadCalc(tmp~=0)=nan; %set to Nan by Mask for HeadCalc

a=figure('Name','Head\_Despike','NumberTitle','off');

p=gMapPickHandleNan(NV.t,NV.HeadCalc,a);pause;mask=~get(p,'UserData');close(a);NV.HeadCalc(mask)=nan;

NV.QMask(mask)=bitor(NV.QMask(mask),4);%>>>>Set bit3: Handle de-spiked HeadCalc

 a=figure('Name','Head\_Result','NumberTitle','off');gMapTickLabel(a,'%.2f',9);hold on;plot(NV.t,NV.HeadCalcRaw,'.r');plot(NV.t,NV.HeadCalc,'oc'); if ~isempty(NV.HeadSmooth),NV.HeadCalc(~mask)=smooth(NV.t(~mask),NV.HeadCalc(~mask),NV.HeadSmooth,'loess')';end

figure(a); plot(NV.t, NV. HeadCalc, '.-b'); hold off;

clearvars HeadSmooth tmp a p mask yL

#### end

if strcmp(qKey{1},'Nav&HeadInterp') %{'Nav&HeadInterp', 0.1};SSS Coord 20211013;

try StInt=gKey{2};catch,StInt=input('Step of interpolation=');end

if ~isempty(StInt)

tt=NV.UnixTime(1):StInt:NV.UnixTime(end);

NVout=struct('UnixTime',tt,'t',tt-

tt(1),'EventN',nan(size(tt)),'GpsE',nan(size(tt)),'GpsN',nan(size(tt)),'HeadCalc',nan(size(tt)),'Tmp1',zeros(size(tt)),'Tmp2',zeros(size(tt))); NVout.EventN=round(interp1(NV.t,NV.EventN,NVout.t,'linear','extrap'));

L=bitand(NV.QMask,2)==0;NVout.GpsE=interp1(NV.t(L),NV.GpsE(L),NVout.t,'linear','extrap');NVout.GpsN=interp1(NV.t(L),NV.GpsN(L),NVout.t,'linear','extrap ');plE=polyfit(NV.t(L),NV.GpsE(L),1);plN=polyfit(NV.t(L),NV.GpsN(L),1);

L=bitand(NV.QMask,4)==0;NVout.HeadCalc=interp1(NV.t(L),NV.HeadCalc(L),NVout.t,'linear','extrap');

#### else

L=~(isnan(NV.UnixTime)|isnan(NV.GpsE)|isnan(NV.GpsN)|isnan(NV.HeadCalc));

NVout=struct('UnixTime',NV.UnixTime(L),'t',NV.t(L),'EventN',NV.EventN(L),'GpsE',NV.GpsE(L),'GpsN',NV.GpsN(L),'HeadCalc',NV.HeadCalc(L),'Tmp1',NV.Tmp1(L ),'Tmp2',NV.Tmp2(L));

plE=polyfit(NV.t(L),NV.GpsE(L),1);plN=polyfit(NV.t(L),NV.GpsN(L),1);

end

```
a1=figure('Name','EN_Result','NumberTitle','off');gMapTickLabel(a1,'%.2f',9);hold on;axis
equal;plot(NV.GpsERaw,NV.GpsNRaw,'.r');plot(NVout.GpsE,NVout.GpsN,'.-b');hold off;
    a2=figure('Name','E_Result','NumberTitle','off');gMapTickLabel(a2,'%.2f',9);hold on;plot(NV.t,NV.GpsERaw-
polyval(plE,NV.t),'.r');plot(NVout.t,NVout.GpsE-polyval(plE,NVout.t),'.-b');hold off;
    a3=figure('Name','N_Result','NumberTitle','off');gMapTickLabel(a3,'%.2f',9);hold on;plot(NV.t,NV.GpsNRaw-
polyval(plN,NV.t),'.r');plot(NVout.t,NVout.GpsN-polyval(plN,NVout.t),'.-b');hold off;
    a4=figure('Name','Head Result','NumberTitle','off');gMapTickLabel(a4,'%.2f',9);hold
on;plot(NV.t,NV.HeadCalcRaw,'.r');plot(NVout.t,NVout.HeadCalc,'.-b');hold off;
     clearvars StInt tt L plE plN a1 a2 a3 a4
end
if strcmp(qKey{1},'NavCODA_Write') %{'NavCODA_Write','e:\202109_SODRA\05 Raw CNV files\0184.txt'};SSS_Coord_20211013;
    try fname=qKey{2};catch,fname=input('NavCODA output file name=');end
     L=NVout.HeadCalc<0;NVout.HeadCalc(L)=360+NVout.HeadCalc(L);
    fid=fopen(fname,'w');fprintf(fid,'%0.2f %0.0f %0.2f %0.2f %0.2f %0.3f %0.2f * * *
*\r\n',[NVout.UnixTime;NVout.EventN;NVout.GpsE;NVout.GpsN;NVout.HeadCalc;NVout.Tmp1;NVout.Tmp2]);fclose(fid);
     L=bitand(NV.QMask,2)==0;PL=struct('PLName',fname,'Type','TrackplotRaw','KeyLineDraw','.-r','GpsE',NV.GpsE(L),'GpsN',NV.GpsN(L),'GpsKP',NV.t(L));
     gMapPLDraw(201,PL);axis equal;gMapPL2AcadExport([fname '.scr'],PL,[100 0 0 0 5],[0.05 1],[0.1 0 60 
1],4,1,0);%(fName,PL,PLNameAttr,CircleAttr,KPNameAttr,DigitNum,PointsStep,flLayers)
```
clearvars fname fid L PL

end

%mail@ge0mlib.ru 31/01/2022